# **HANSER**

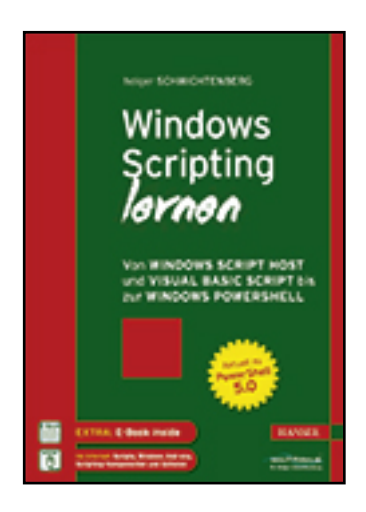

**Leseprobe**

**Holger Schwichtenberg**

**Windows Scripting lernen**

### **Von Windows Script Host und Visual Basic Script bis zur Windows PowerShell**

**ISBN (Buch): 978-3-446-44800-1**

**ISBN (E-Book): 978-3-446-44944-2**

**Weitere Informationen oder Bestellungen unter**

**<http://www.hanser-fachbuch.de/978-3-446-44800-1>**

**sowie im Buchhandel.**

## **Inhalt**

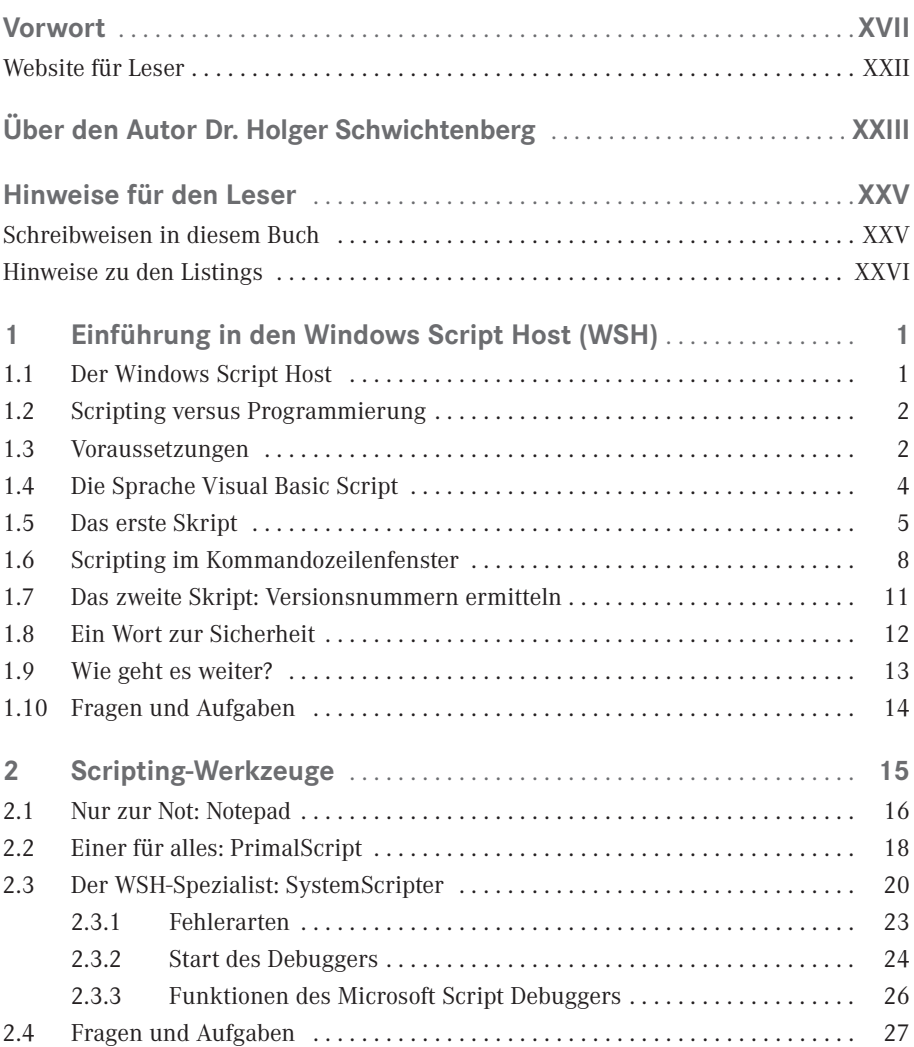

**VI** Inhalt

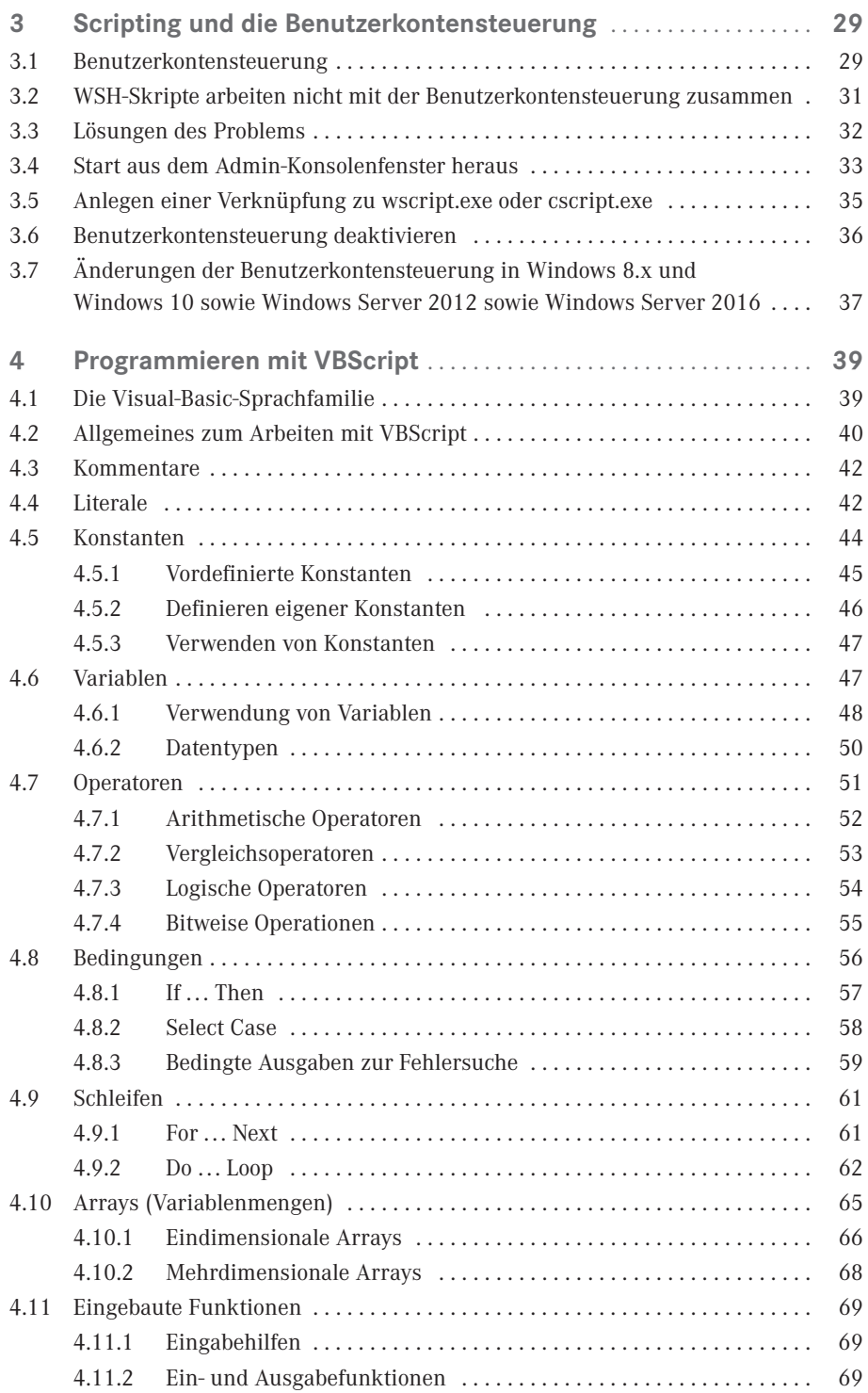

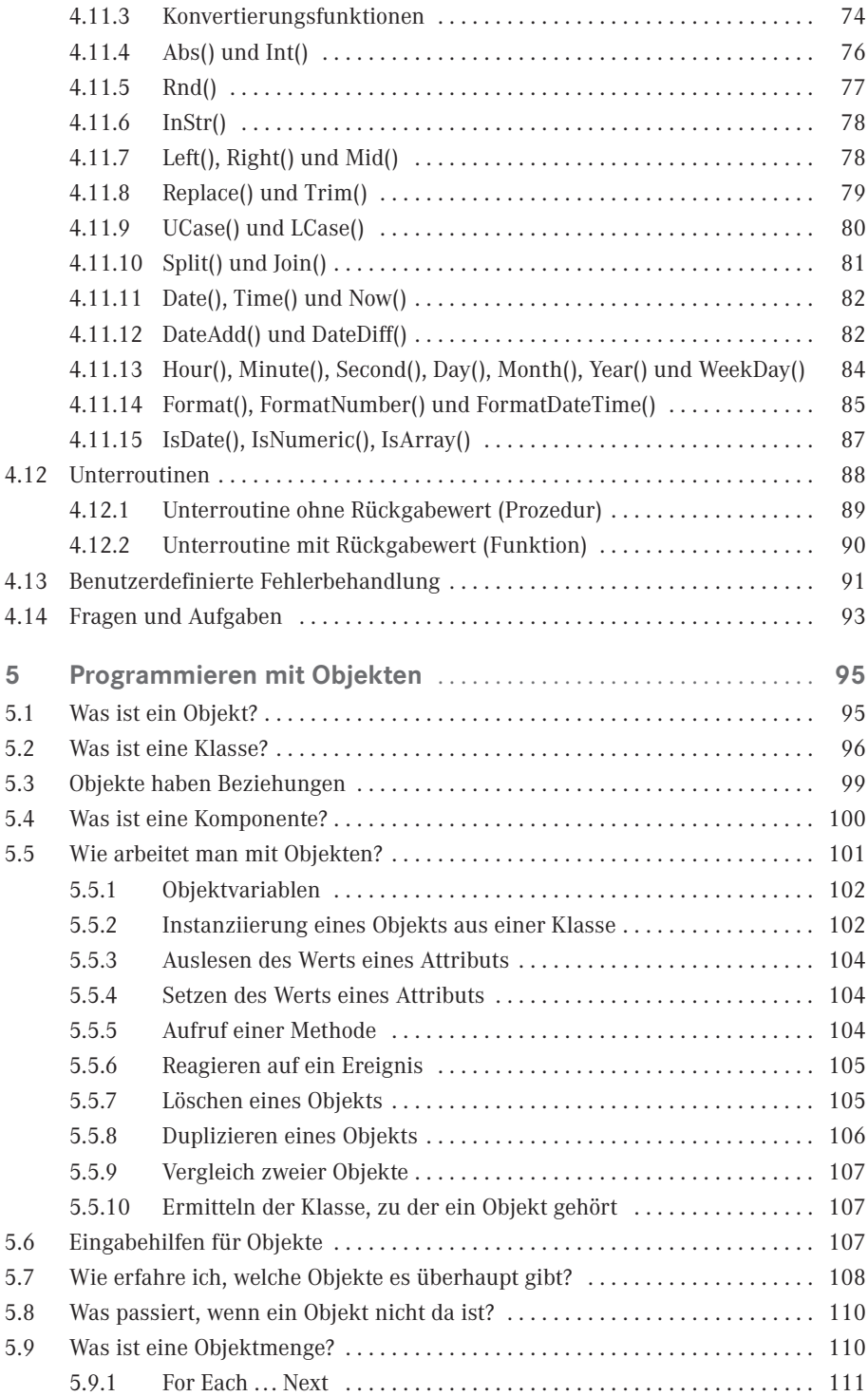

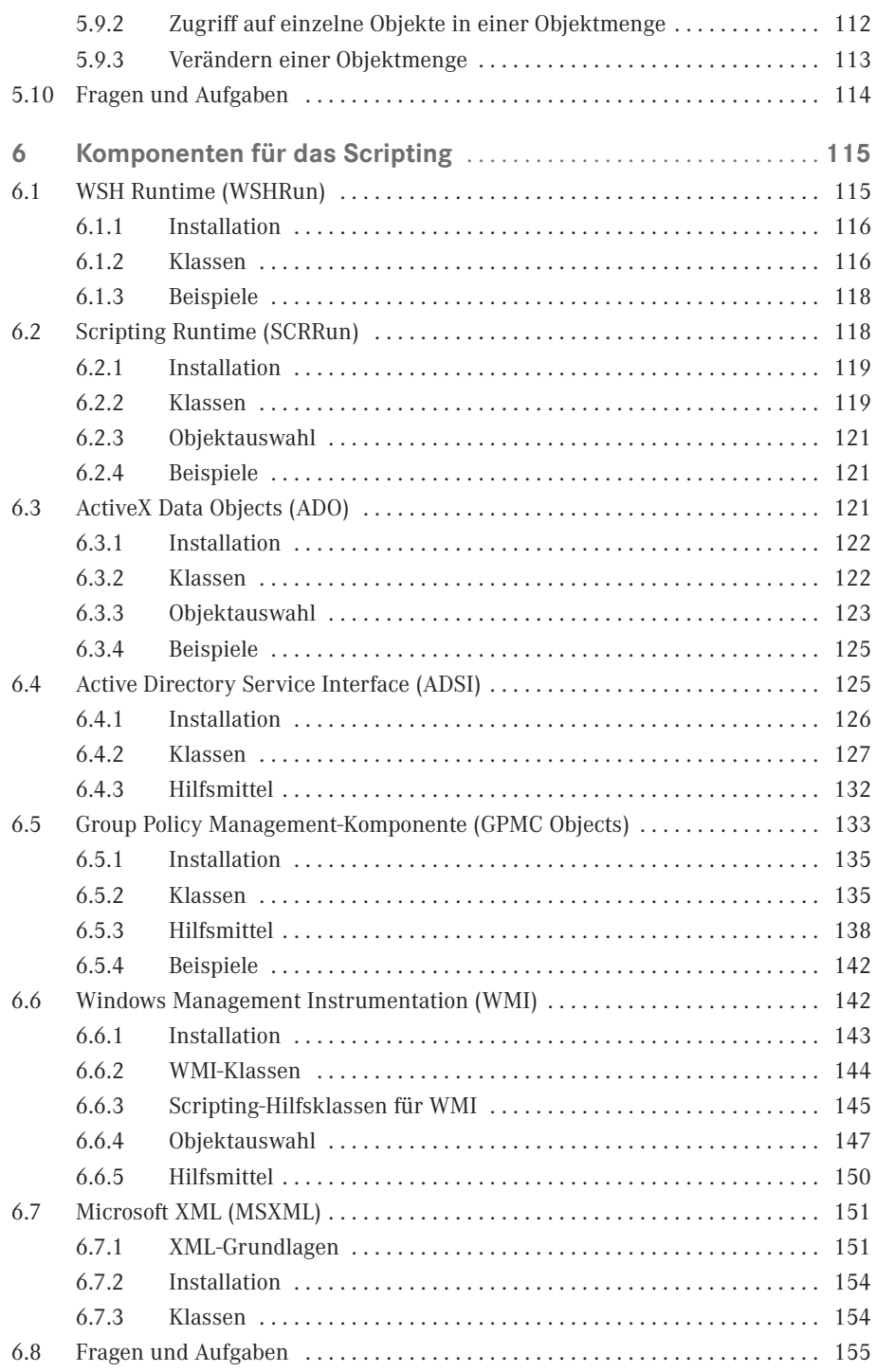

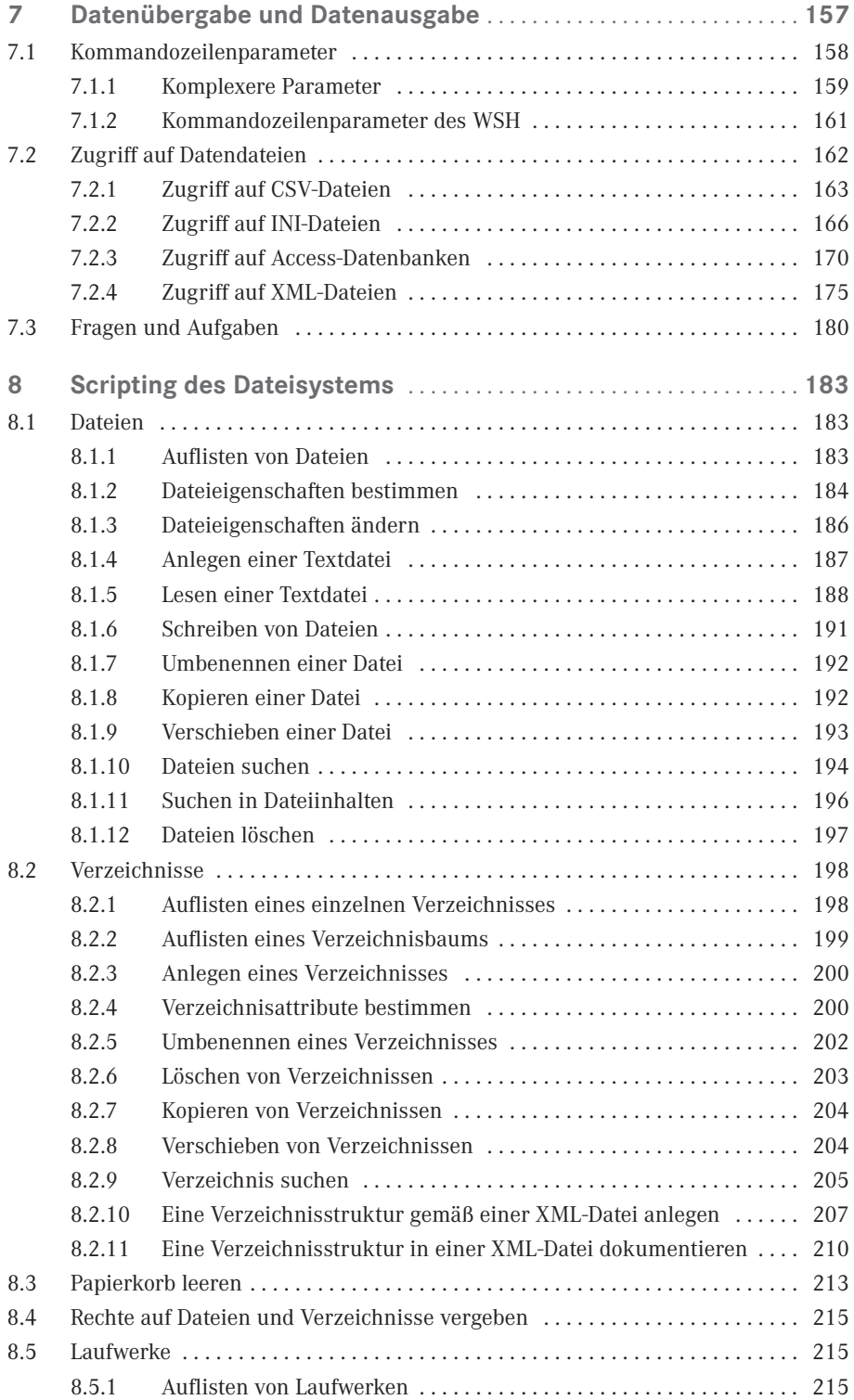

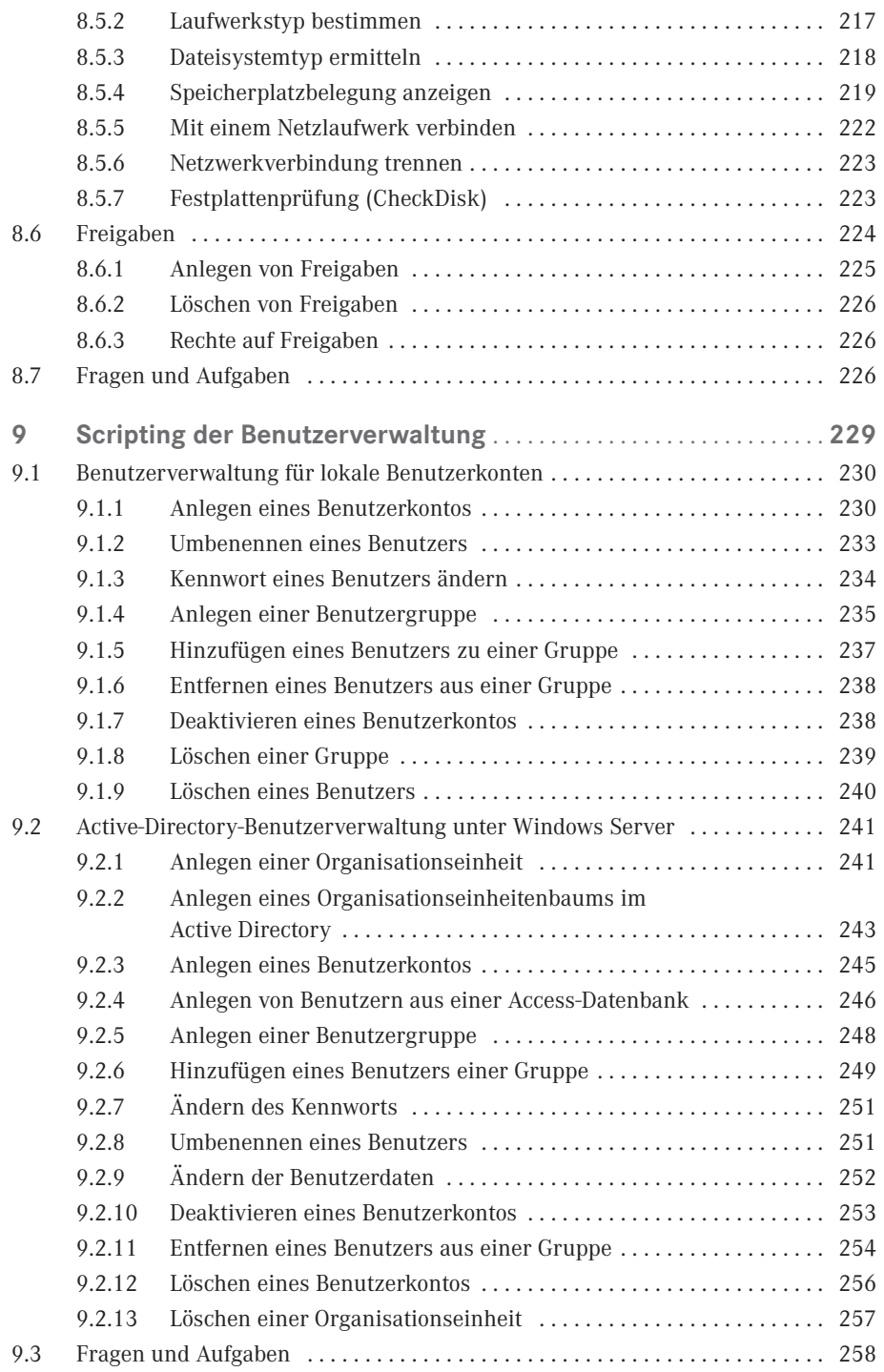

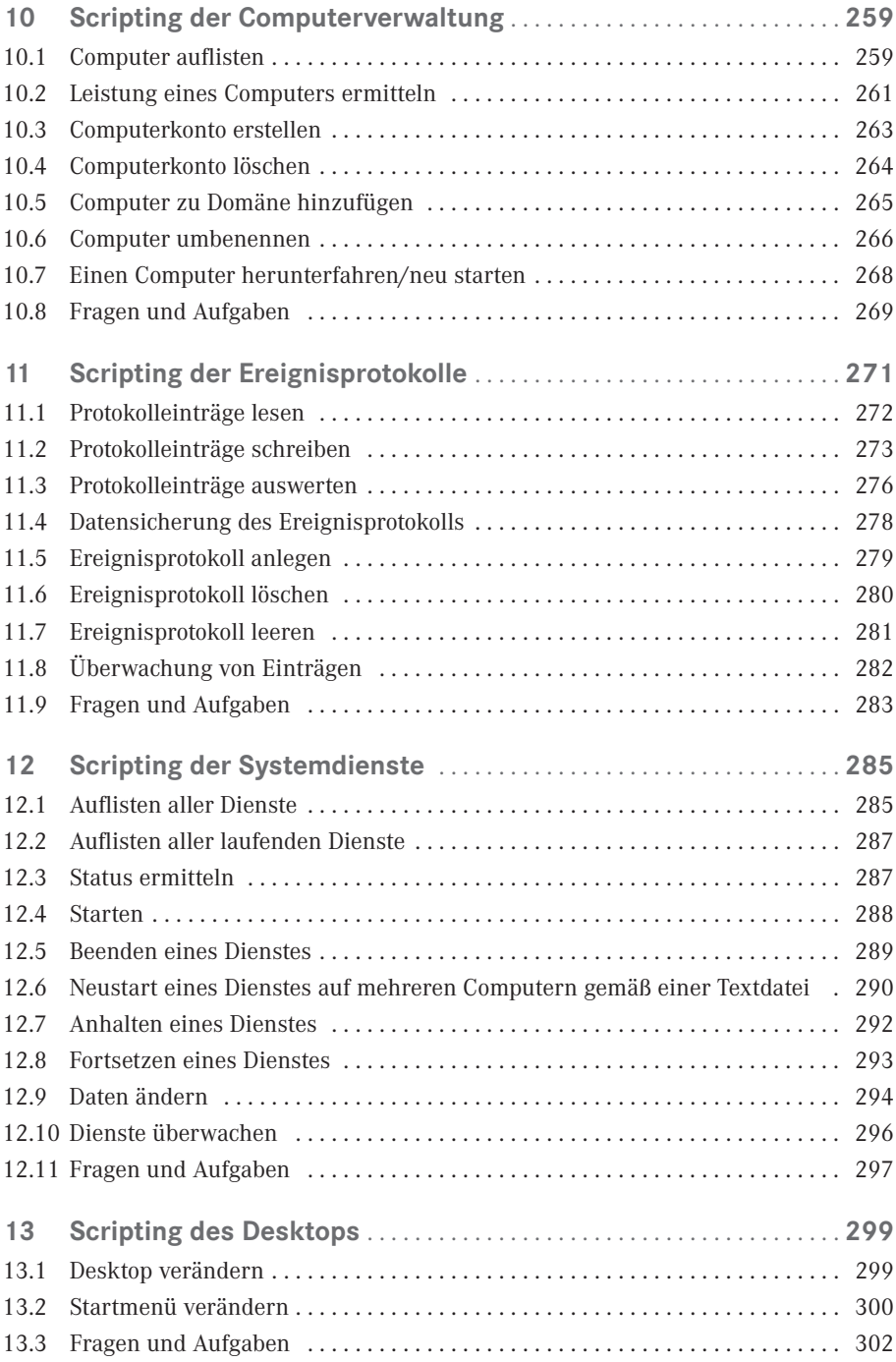

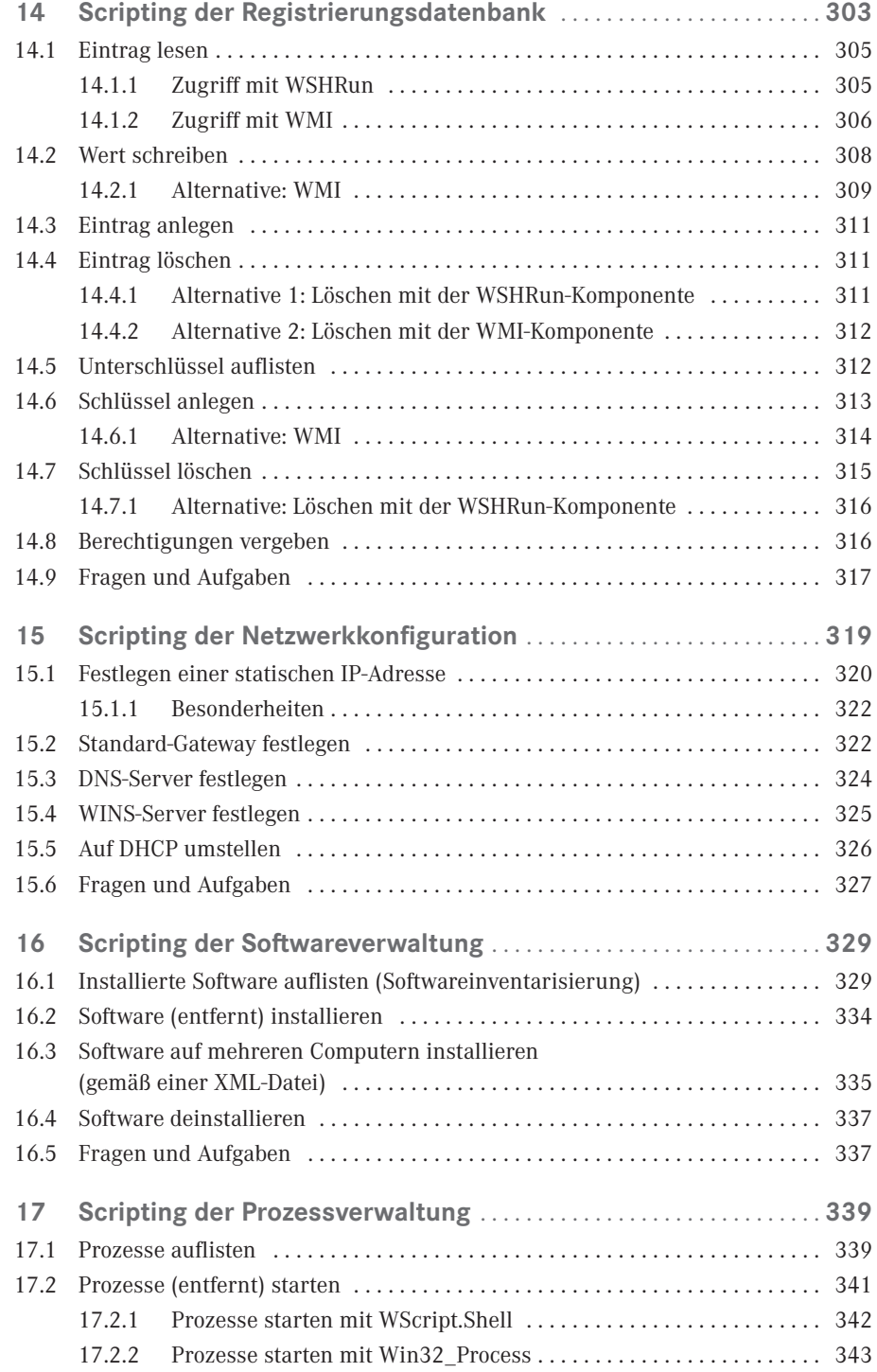

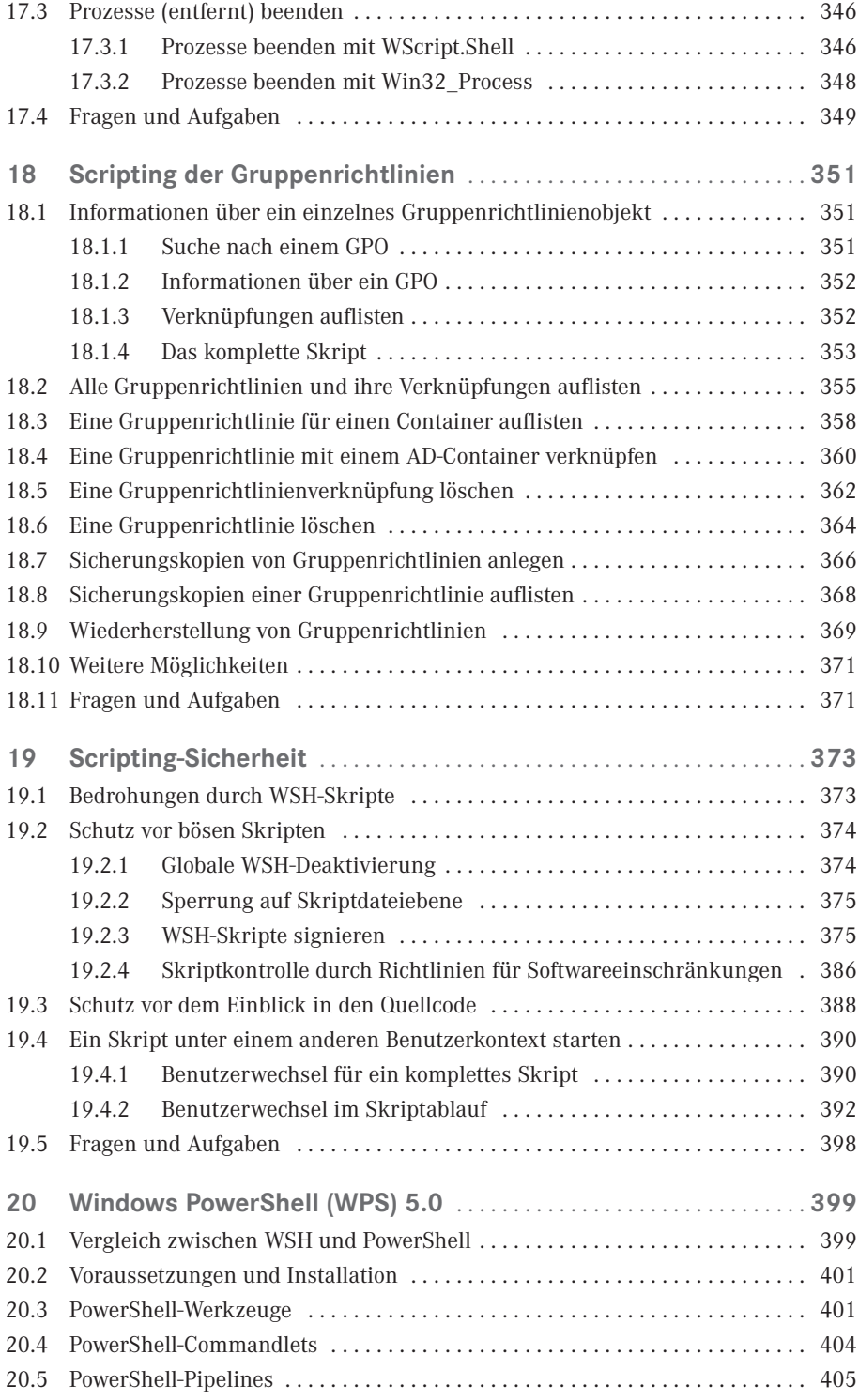

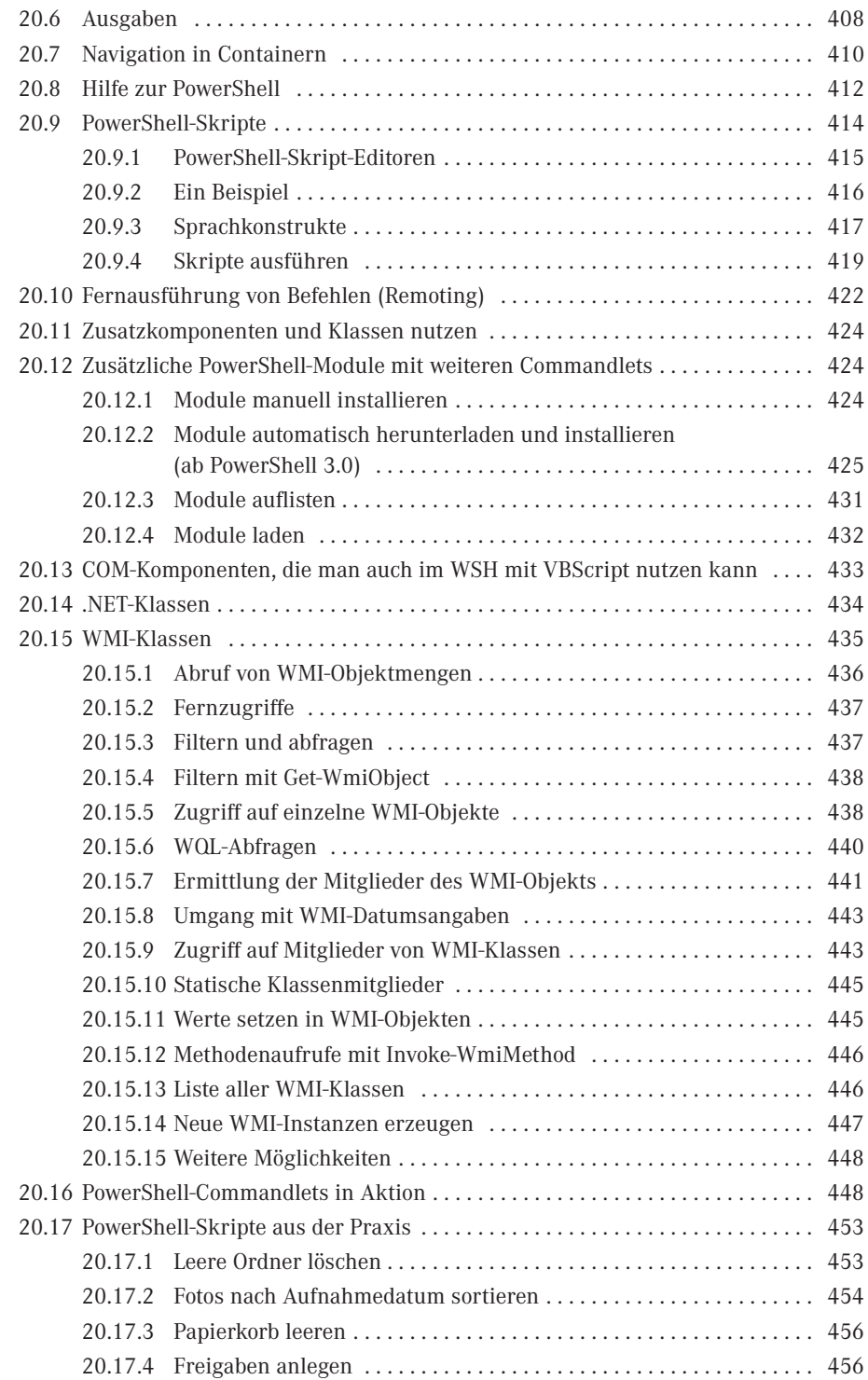

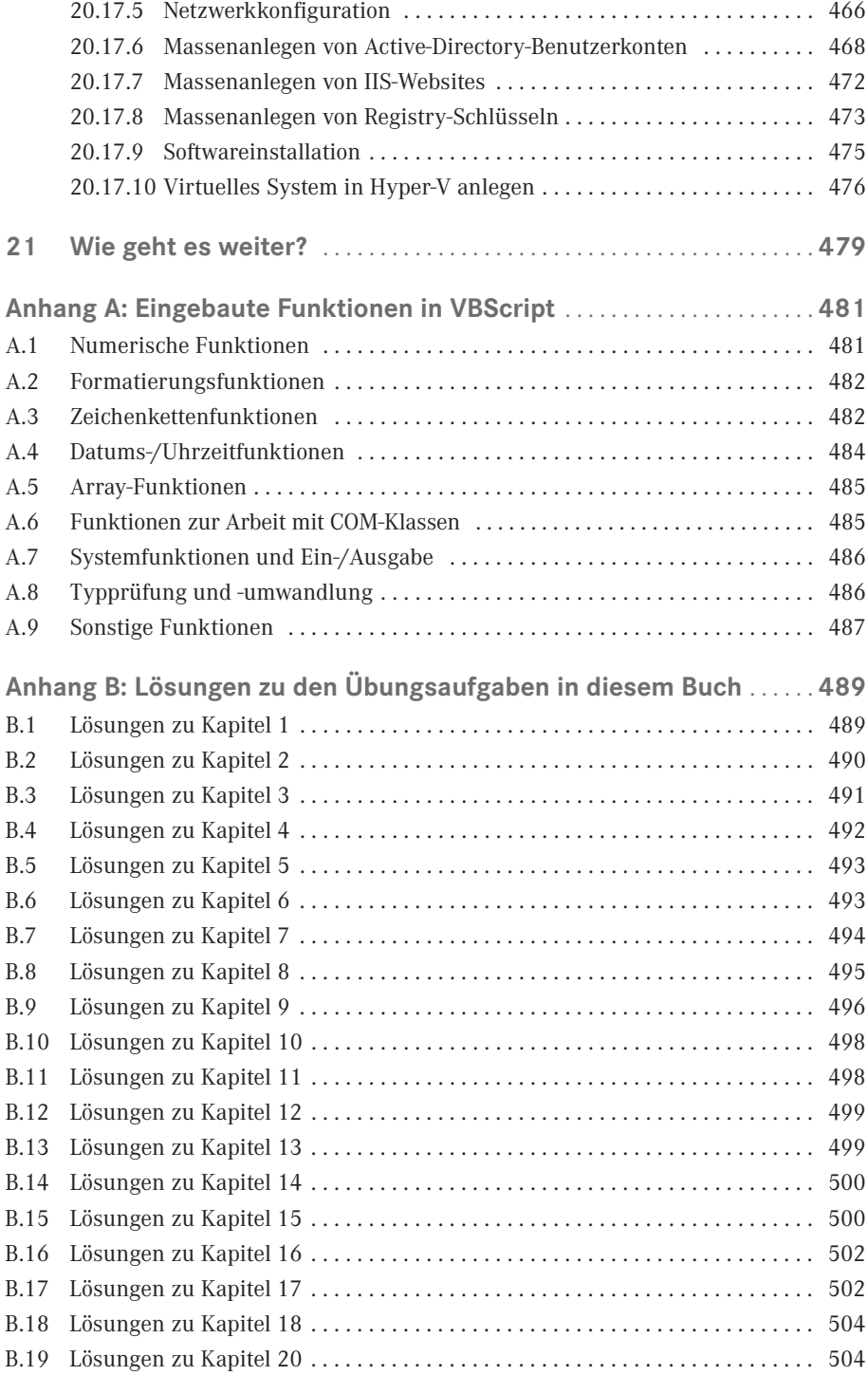

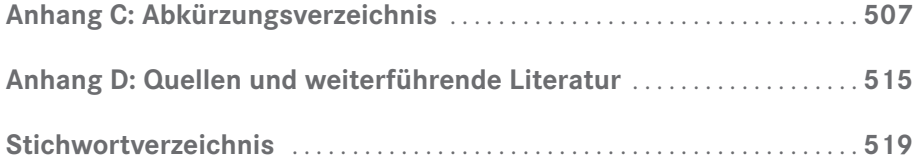

## **Vorwort**

#### **Vorwort zur sechsten Auflage (2016)**

Liebe Leserinnen, liebe Leser,

mittlerweile gibt es Windows 10 und Windows Server 2016. Aber den Verlag Addison-Wesley, bei dem dieses Buch zehn Jahre lang in fünf Auflagen erschienen ist, gibt es nicht mehr. Nun hat das Buch im Carl Hanser Verlag eine schöne neue Heimat gefunden.

Neu in dieser Auflage ist die Version 5.0 der Windows PowerShell. Zur PowerShell gibt es viele neue Skripting-Beispiele. Ebenso wurde das Buch auf Windows 10 und Windows Server 2016 aktualisiert. Bewusst sind aber nicht alle Bildschirmabbildungen mit diesen neuesten Betriebssystemen gemacht, da das Buch sich weiterhin als von der Betriebssystemversion unabhängiges Werk versteht, das auch Leser anspricht, die nicht die neueste Betriebssystemversion verwenden können oder wollen.

Viel Erfolg mit diesem Buch wünscht Ihnen *Dr. Holger Schwichtenberg*

Essen, im Januar 2016

#### **Vorwort zur fünften Auflage (2012)**

Liebe Leserinnen, liebe Leser,

das Erscheinen von Windows 8 und Windows Server 2012 nehmen wir zum Anlass für eine erneute Aktualisierung dieses Buchs. Auch hier ist der Windows Script Host weiterhin enthalten und ein wichtiges Werkzeug für die automatisierte Systemadministration.

"Windows Scripting Lernen" ist das letzte verbliebene Buch zum Windows Scripting Host (WSH) auf dem deutschen Markt.

Neben einigen Aktualisierungen zum WSH (insbesondere hinsichtlich der restriktiveren Vergabe administrativer Rechte in Windows 8) bietet diese 5. Auflage Ihnen vor allem mehr Inhalte zum Thema Windows PowerShell. Behandelt wird die PowerShell 3.0, die in Windows 8 und Windows Server 2012 enthalten ist und auf Windows 7 und Windows Server 2008 (inkl. R2) als Zusatz installierbar ist.

Ich danke Ihnen für Ihre Treue zu diesem Buch.

*Dr. Holger Schwichtenberg*

Essen, im September 2012

#### **Vorwort zur vierten Auflage (2009)**

Liebe Leserinnen, liebe Leser,

das Erscheinen von Windows 7 und Windows Server 2008 R2 nehmen wir zum Anlass für eine Aktualisierung des Buchs. Die weiterhin hohen Verkaufszahlen im Zeitalter von Vista und PowerShell zeigen, dass der Windows Scripting Host (WSH) in den Unternehmen noch aktiv genutzt wird, selbst wenn er in den letzten Jahren keine großen Veränderungen mehr erfahren hat.

Natürlich ist der Markt kleiner geworden. In Deutschland gab es einmal sechs Bücher zum WSH. Von diesen sind nur noch "Windows Scripting Lernen" und der große Bruder "Windows Scripting" übrig geblieben.

Mittelfristig wird die PowerShell größere Bedeutung als der WSH erlangen. In diesem Buch gebe ich Ihnen einen Ausblick auf die PowerShell 2.0. Aber dieser Ausblick ist hier bewusst kurz gewählt. In meinen Büchern "Windows Scripting (6. Auflage)" und "Windows PowerShell 2.0 – Das Praxishandbuch" (beide bei Addison-Wesley erschienen) gehe ich genauer auf die PowerShell ein.

Ich danke Ihnen für Ihre Treue zu diesem Buch.

*Dr. Holger Schwichtenberg* Essen, im Oktober 2009

#### **Vorwort zur dritten Auflage (2007)**

Liebe Leserinnen, liebe Leser,

auch mit Erscheinen von Windows Vista und der Windows PowerShell ist der Windows Script Host (WSH) noch aktuell, und er wird es auch für die nächsten Jahre noch bleiben. Windows Vista basiert entgegen früheren Ankündigungen noch nicht auf dem .NET Framework, sondern weiterhin komplett auf dem Component Object Model (COM) und noch älteren C/C++-Techniken. Der WSH und seine COM-basierten Scripting-Komponenten sind also das primäre Instrument für die automatisierte Systemadministration unter Vista.

Die Windows PowerShell, die Microsoft als gemeinsamen Nachfolger von WSH und Windows-Kommandozeilen-Shell ansieht, ist zwar mächtig und einfach, steht aber hinsichtlich des direkt nutzbaren Funktionsumfangs (in Form der Commandlets) noch weit hinter dem WSH zurück. Noch muss man hier in vielen Fällen in die Tiefen von .NET einsteigen. Erst mit kommenden Windows-Versionen und anderen Microsoft-Produkten wird es für die PowerShell einen Funktionsumfang geben, der auch Scripting-Einsteiger anspricht.

Grund genug also, diesem meistverkauften deutschen Scripting-Buch eine neue Auflage zu spendieren. In dieser Neuauflage finden Sie neben vielen kleinen Verbesserungen neue Texte zu folgenden Themen:

- Scripting-Neuerungen in Windows Vista (Kapitel 19)
- Einführung in die Windows PowerShell (Kapitel 20)
- Prozessverwaltung per Skript, insbesondere die Kommunikation zwischen Skripten und Konsolenanwendungen (Kapitel 16)

 Mehr Beispiele zur Verwendung von Text- und XML-Dateien als Ein- und Ausgabedateiformat für Skripte (in mehreren Kapiteln)

Beim Alten geblieben ist die Website, auf der Sie sich registrieren können für die Foren, Zusatz-Downloads und den Newsletter:

*<http://www.Windows-Scripting.de>* Weiterhin viel Spaß beim Skripten wünscht Ihnen *Dr. Holger Schwichtenberg* Essen, im Mai 2007

#### **Vorwort zur zweiten Auflage (2004)**

Dass viele Administratoren sich ein Einsteigerbuch zum WSH wünschten, war mir klar, als ich dieses Buch Ende 2002 zusammen mit meinen drei Co-Autoren geschrieben habe. Dass wir damit die Position des Marktführers unter den Scripting-Büchern in Deutschland einnehmen würden, hätte ich nicht erwartet. Natürlich freuen wir uns sehr über die positive Resonanz.

Bereits Ende 2003 ist ein korrigierter Nachdruck erschienen, in dem wir die restlichen kleinen Tippfehler in dem Buch und auf der CD beseitigt haben. Nun liegt eine überarbeitete und erweiterte zweite Auflage vor Ihnen. Komplett neu in diesem Buch sind die Kapitel 16 ("Scripting der Gruppenrichtlinien") und 17 ("Sicheres Scripting").

Herzlich bedanken möchte ich mich bei allen Lesern, die durch ihr Feedback geholfen haben, diese zweite Auflage noch besser zu machen.

Ausdrücklich hinweisen möchte ich Sie auf die Website zu diesem Buch:

*<http://www.Windows-Scripting.de>*

Aktuell bietet Ihnen diese Website folgende Informationen und Dienste:

- Umfangreiches Windows Scripting-Glossar
- **FAQ zum WSH**
- Diskussionsforum zum Windows Scripting (Fragen von registrierten Lesern werden von den Autoren dieses Buchs vorrangig beantwortet!)
- Verzeichnis von Scripting-Komponenten
- Klassenreferenz für die Windows Management Instrumentation (WMI)
- Feedback-Fragebogen zu diesem Buch
- Aktualisierungen zu den Skripten in diesem Buch (sofern sich technische Änderungen in Windows ergeben oder Verbesserungen von uns oder den Lesern gefunden werden)
- Skriptarchiv mit über 200 weiteren WSH-Skripten
- Scripting-News und -Newsletter
- Und last, but not least: Informationen zu unseren Scripting-Schulungen und zum Support bei Fragen rund um den WSH.

Ich wünsche Ihnen nun viel Erfolg mit diesem Buch und würde mich freuen, Sie auf meiner Website begrüßen zu dürfen!

*Dr. Holger Schwichtenberg* Essen, im Mai 2004

#### **Vorwort zur ersten Auflage (2002)**

Zur automatisierten Systemadministration ist der Windows Script Host (WSH) eine sehr mächtige Alternative gegenüber der schon etwas angestaubten Windows-Batch-Programmierung. Unsere Erfahrungen aus Scripting-Schulungen und Beratungsterminen in den letzten vier Jahren haben aber gezeigt, dass es vielen Administratoren schwerfällt, sich in die Welt des Scriptings einzuarbeiten – oft auch gehemmt durch die Tatsache, dass das Scripting zum Bereich Programmierung/Softwareentwicklung gezählt wird. WSH

#### **Zielgruppe**

Scripting ohne Vorkenntnisse

"Windows Scripting Lernen" wendet sich an Administratoren ohne Programmierkenntnisse. Dieses Buch enthält eine schrittweise Einführung in die Entwicklung von Skripten. Auch ohne Vorerfahrung in der Programmierung lernen Sie durch dieses Buch die Möglichkeiten zur automatisierten Administration von Unternehmensnetzwerken mit dem Windows Script Host (WSH), Visual Basic Script und verschiedenen sogenannten COM-Komponenten kennen.

#### **Methodik**

Das Buch hat eine didaktische Struktur mit aufeinander aufbauenden Kapiteln. Bewusst wird darauf verzichtet, detaillierte Hintergründe sowie jede Möglichkeit und jede Option vorzustellen. Dieses Buch fokussiert auf das Wesentliche, um Ihnen einen leichten Einstieg in das Windows Scripting zu ermöglichen. Didaktischer Aufbau

Alle grundlegenden Konzepte der Programmierung wie Variablen, Fallunterscheidungen, Schleifen, Fehlerbehandlung und die Arbeit mit Komponenten, Klassen und Objekten werden von Grund auf eingeführt. Außerdem finden Sie eine ausführliche Erklärung zur Installation und Konfiguration der Skripte und Komponenten sowie Hinweise auf mögliche Probleme oder Fehlersituationen. Einführung

> Die Beispiele sind bewusst einfach gehalten. Dennoch werden Sie lernen, alle wesentlichen Aufgaben der System- und Netzwerkadministration durch Skripte zu lösen. Der deutliche Schwerpunkt dieses Buches liegt nicht auf dem Scripting im Heimeinsatz, sondern auf dem Scripting in Unternehmensnetzwerken. Daher finden Sie hier auch Themen wie das Scripting des Active Directory, der Netzwerkkonfiguration und von Ereignisprotokollen.

> Am Ende jedes Kapitels stehen Aufgaben, die Sie einsetzen können, um Ihr Wissen zu vertiefen und praktisch zu üben. Gewisse Wiederholungen sind in diesem Einsteigerbuch übrigens kein Fehler, sondern didaktische Absicht.

#### **Wie Sie dieses Buch lesen sollten**

Leseanleitung Aufgrund des didaktischen Konzepts sollten Sie die ersten fünf Kapitel dieses Buches unbedingt sequenziell in der vorgegebenen Reihenfolge lesen. Ab Kapitel 6 werden dann verschiedene Gebiete des Scriptings aufgabenorientiert behandelt. Die Kapitel 6 bis 16 müssen Sie nicht notwendigerweise sequenziell lesen. Hier können Sie durchaus direkt zu den Kapiteln springen, die Sie besonders interessieren. Die von uns gewählte Reihenfolge beinhaltet aber eine Steigerung im Schwierigkeitsgrad.

Am Ende eines jeden Kapitels gibt es einen Aufgabenteil; die passenden Lösungen stehen zusammenhängend im Anhang, sodass das "Spicken" etwas erschwert wird.

#### **Weitere Unterstützung im WWW**

Als Leser dieses Buches haben Sie Zugriff auf einen zugangsbeschränkten Bereich der Website deutschen Windows Scripting-Website, die Sie unter *<http://www.Windows-Scripting.de>* finden. Ein Service dieser Website ist, dass Sie den Autoren dieses Buches verbliebene Fragen stellen können.

#### **Der große Bruder "Windows Scripting"**

Im Buchhandel werden Sie einen "großen Bruder" zu diesem Buch finden, der schon zwei Jahre länger auf dem Markt ist: "Windows Scripting" geht parallel zu diesem "Windows Scripting Lernen" bei Addison-Wesley in die dritte Auflage. Dieser Titel aus der WinTec-Reihe ist ein umfassendes Nachschlagewerk zu allen Bereichen der Skriptprogrammierung und richtet sich an Entwickler und Administratoren, die bereits Vorkenntnisse in mindestens einer Programmiersprache besitzen. Wenn Sie nach der Lektüre von "Windows Scripting Lernen" noch Wissensdurst verspüren, dann sollten Sie zum großen Bruder greifen.

#### **Dank**

Mein herzlicher Dank gilt

- meinen Co-Autoren Sven Conrad, Thomas Gartner und Oliver Scheer, die tatkräftig mitgeholfen haben, den umfangreichen Stoff aus dem "Windows Scripting"-Buch auf die "Lernen"-Reihe herunterzubrechen,
- Ayşe Aruca und Georg Meindl für ihre kritischen Anmerkungen als Testleser dieses Buches,
- meiner Korrektorin Astrid Schürmann, die wieder einmal mit hoher Präzision nicht nur die sprachlichen Fehler aus unserem Text entfernt, sondern uns auch auf inhaltliche Inkonsistenzen hingewiesen hat,
- und meiner Lektorin Sylvia Hasselbach für ihre Geduld bei der doch langwierigen Geburt dieses Werks.

Ich wünsche Ihnen nun viel Erfolg mit diesem Buch.

*Holger Schwichtenberg*

Essen, im November 2002

Weiterführende Literatur

#### **■ Website für Leser**

Zu diesem Buch gibt es eine eigene Website:

*<http://www.windows-scripting.de>*

Sie als Leser haben neben den öffentlichen Bereichen auch die Möglichkeit, auf einen geschützten Bereich zuzugreifen, der besondere Informationen enthält:

*Downloads:* die aktuellen Versionen der in diesem Buch abgedruckten Skripte sowie weitere Skripte und Codebeispiele

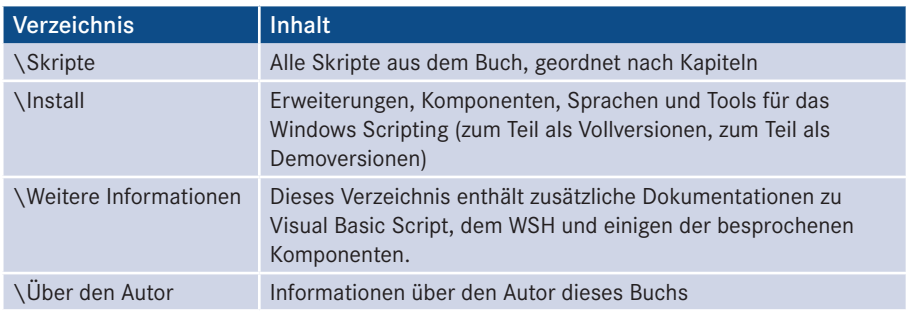

*Foren:* Wenn Sie Fragen haben oder Ihre Meinung zu einem Thema dieses Buchs äußern möchten, dann können Sie hier auf Reaktionen anderer Nutzer hoffen.

*Leser-Bewertung:* Vergeben Sie Noten für dieses Buch und lesen Sie nach, was andere Leser von diesem Buch halten.

*Bug-Report:* Melden Sie hier Fehler, die Sie in diesem Buch gefunden haben! Hier können Sie auch nachlesen, welche Fehler anderen nach Drucklegung aufgefallen sind.

*Newsletter:* Alle registrierten Leser erhalten in unregelmäßigen Abständen einen Newsletter.

 $|\dddot{\mathcal{B}}|$ 

Der URL für den Zugang zum Leser-Portal lautet:

*<http://www.windows-scripting.de/leser>*

Bei der Anmeldung müssen Sie das Erstzugangskennwort Defiance Skies angeben (Defiance ist eine Science-Fiction-Serie).

Bitte beachten Sie, dass das Leser-Portal eine freiwillige, private Leistung des Autors ist, auf die es keinen Rechtsanspruch gibt.

## **Über den Autor Dr. Holger Schwichtenberg**

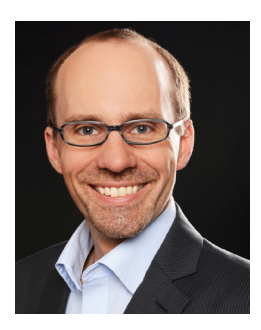

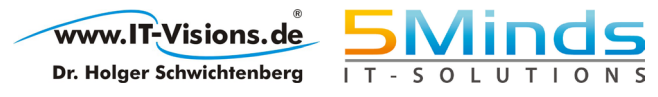

- Studienabschluss Diplom-Wirtschaftsinformatik an der Universität Essen
- Promotion an der Universität Essen im Gebiet komponentenbasierter Softwareentwicklung
- Seit 1996 selbstständig als unabhängiger Berater, Dozent, Softwarearchitekt und Fachjournalist
- Leiter des Berater- und Dozententeams bei *<www.IT-Visions.de>*
- Leitung der Softwareentwicklung im Bereich Microsoft/.NET bei der 5minds IT-Solutions GmbH & Co. KG *([www.5minds.de\)](http://www.5minds.de)*
- Lehrbeauftragter an den Fachhochschulen in Münster und Graz
- 60 Fachbücher bei zahlreichen Verlagen und mehr als 800 Beiträge in Fachzeitschriften
- Gutachter in den Wettbewerbsverfahren der EU gegen Microsoft (2006 – 2009)
- Ständiger Mitarbeiter der Zeitschriften iX (seit 1999), dotnetpro (seit 2000) und Windows Developer (seit 2010) sowie beim Online-Portal heise.de (seit 2008)
- Regelmäßiger Sprecher auf nationalen und internationalen Fachkonferenzen (z. B. Microsoft TechEd, Microsoft Summit, Microsoft IT Forum, BASTA, BASTA-on-Tour, .NET Architecture Camp, Advanced Developers Conference, Developer Week, OOP, DOTNET Cologne, VS One, NRW.Conf, Net.Object Days, Windows Forum)
- Zertifikate und Auszeichnungen von Microsoft:
	- Microsoft Most Valuable Professional (MVP)
	- Microsoft Certified Solution Developer (MCSD)
- Thematische Schwerpunkte:
	- Microsoft .NET Framework, Visual Studio, C#, Visual Basic
	- .NET-Architektur/Auswahl von .NET-Technologien
	- Einführung von .NET Framework und Visual Studio/Migration auf .NET
	- Webanwendungsentwicklung mit IIS, ASP.NET und JavaScript sowie TypeScript
	- Verteilte Systeme, Webservices, Enterprise .NET
	- Relationale Datenbanken, XML, Datenzugriffsstrategien
	- Objektrelationales Mapping (ORM), insbesondere ADO.NET Entity Framework
	- Windows PowerShell (WPS) und Windows Management Instrumentation (WMI)
- Ehrenamtliche Community-Tätigkeiten:
	- Vortragender für die International .NET Association (INETA)
	- Betrieb diverser Community-Websites *[www.dotnetframework.de](http://www.dotnetframework.de)*, *[www.entwickler](http://www.entwickler-lexikon.de)[lexikon.de](http://www.entwickler-lexikon.de)*, *[www.windows-scripting.de](http://www.windows-scripting.de)*, *[www.aspnetdev.de](http://www.aspnetdev.de)* u. a.
- Weblog: *[www.dotnet-doktor.de](http://www.dotnet-doktor.de)*
- Kontakt: *buero@IT-Visions.de* sowie Telefon 02 01 64 95 90-0

## **Scripting der 9 Benutzerverwaltung**

Dieses Kapitel versetzt den Administrator in die Lage, selbst komplexere Vorgänge in Lernziele der Benutzerverwaltung durch das Zusammenführen einzelner Vorgänge zu vereinfachen. Benutzerverwaltung soll hier im weiteren Sinne auch Benutzergruppen und Benutzercontainer umfassen.

Die Verwaltung von Benutzerkonten in Unternehmensnetzen gewinnt immer mehr an Verein-Bedeutung. Während das Verwalten einzelner Benutzer durch den Administrator noch in endlicher Zeit erledigt werden kann, gestaltet sich das Verwalten der Benutzerkonten in komplexen Netzwerken sehr aufwendig. Hier verschafft die Skriptprogrammierung dem Administrator die Möglichkeit, lästige Aufgaben durch einfaches Aufrufen von Skripten zu erledigen.

fachte Administration

**HINWEIS:** Aufgrund unterschiedlicher Anforderungen und Vorgehensweisen ist dieses Kapitel getrennt in die Benutzerverwaltung für lokale Benutzerkonten und Active-Directory-basierte Systeme. Die Benutzerverwaltung für lokale Benutzer in Windows-Clients und Windows Server erfolgt heute in allen Windows-Betriebssystemen bis hin in Windows 10 und Windows Server 2016 noch auf die gleiche Weise wie einst in Windows NT. Die Active-Directory-Benutzerverwaltung kann wirklich nur auf das Active Directory angewendet werden.

#### **ADSI**

Die Benutzerverwaltung basiert auf der Komponente ADSI. Es gibt zwar auch einige ADSI Klassen in WMI für die Benutzerverwaltung, die Verwaltung mit ADSI ist jedoch einfacher und vollständiger, sodass sie hier verwendet wird.

**HINWEIS:** Als wichtige Begriffe seien noch einmal wiederholt: Ein Container ist ein Verzeichnisobjekt, das andere Verzeichnisobjekte enthalten darf. Über einen Container kann man mit For Each eine Schleife bilden. Ein Blatt ist ein Verzeichnisobjekt, das keine Unterobjekte enthält; somit ist eine For Each-Schleife nicht möglich.

#### **■ 9.1 Benutzerverwaltung für lokale Benutzerkonten**

Flache Strukturen

Die Frage, ob nicht Active-Directory-basierte Windows-Versionen überhaupt einen Verzeichnisdienst haben, führt gewöhnlich zu hitzigen Diskussionen, da diese Betriebssysteme alle Verzeichnisobjekte in flachen Strukturen verwalten. Es existieren nur einige wenige Container und auch das Anlegen von eigenen Untercontainern wird nicht unterstützt. Aus Gründen der Einfachheit verwenden wir hier jedoch den Begriff Verzeichnisdienst auch für NT4-Domänen.

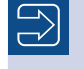

**HINWEIS:** Ebenfalls aus Gründen der Vereinfachung wird in diesem Kapitel immer von der NT4-Benutzerverwaltung gesprochen.

Die hier vorgestellten Verfahren gelten für:

- Windows-NT-Domänen (vor Windows 2000),
- Windows-Client ab Version 2000 Professional bis zum heute aktuellen Windows 10,
- Windows Server ab Version 2003 (bis einschließlich des heute aktuellen Windows Server 2016), die nicht Domänencontroller sind.

#### **9.1.1 Anlegen eines Benutzerkontos**

Vor dem Anlegen eines neuen NT-Benutzerkontos muss zunächst die Bindung an den übergeordneten Domain- oder an einen Computer-Container hergestellt werden. Dazu wird bei GetObject() ein ADSI-Pfad zu einem Computer oder einer Domäne angegeben. Der Pfad ist sehr einfach: Benutzer erzeugen

WinNT://COMPUTERNAME oder WinNT://DOMÄNENNAME

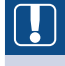

**ACHTUNG:** Auch wenn dies in Kapitel 5 schon mehrfach erwähnt wurde, sei hier dennoch erneut die Warnung ausgesprochen: WinNT müssen Sie mit großen (W), (N), (T) und kleinem (i), (n) schreiben. Die häufigste Ursache für nicht funktionierende ADSI-Skripte ist die falsche Schreibweise dieses Begriffs. Dieser Fehler tritt so häufig auf, weil die Relevanz der Groß- und Kleinschreibung in der VBScript-Programmierung sehr selten ist.

**TIPP:** Die zusätzliche Angabe des Klassennamens im ADSI-Pfad beschleunigt den Aufruf, weil ADSI dann genau weiß, wonach es suchen soll. Der Klassenname kann am Ende des Pfads durch ein Komma getrennt angegeben werden:

WINNT://COMPUTERNAME, Computer oder WinNT://DOMÄNENNAME, Domain

Grundsätzlich wird in ADSI ein Objekt mit der Methode Create() angelegt. Bei der Create() Methode Create() sind der Klassenname user und als zweiter Parameter der gewünschte Benutzername anzugeben. Erst mit dem Aufruf von SetInfo() wird der Benutzer tatsächlich angelegt.

Die User-Klasse verlangt keine Pflichtattribute; im Skript werden allerdings die folgen-Attributeden optionalen Attribute verwendet:

- FullName: kennzeichnet den Anzeigenamen des Benutzers
- Description: eine Beschreibung des Benutzers
- HomeDirectory: der Pfad zu dem Verzeichnis, in dem der Benutzer seine Daten ablegt
- AccountExpirationDate: Datum, an dem das Konto ungültig wird
- PasswordExpirationDate: Datum, an dem das Kennwort des Kontos abläuft. PasswordExpirationDate kann aber nicht beschrieben werden. Das Ablaufdatum kann nur beeinflusst werden über MaxPasswordAge auf Domänen- bzw. Computerebene. Damit der Benutzer nach dem Anmelden sein Kennwort ändern muss, setzt man Benutzer. PasswordExpired = 1.
- LoginScript: das bei der Anmeldung des Benutzers auszuführende Skript

**TIPP:** Tipp: Bitte passen Sie in diesem Skript unbedingt den Namen des Containers an, bevor Sie es testen. Tragen Sie in die Konstante CONTAINER NAME den Namen eines Computers oder einer Domäne ein, die bei Ihnen erreichbar ist. Selbstverständlich müssen Sie Administratorrechte auf dem Computer bzw. der Domäne besitzen, um das Skript ausführen zu können.

```
Listing 9.1: /Skripte/Kapitel08/WinNT/BenutzerAnlegen.vbs
```

```
' BenutzerAnlegen.vbs
' Anlegen eines Benutzerkontos 
' verwendet: ADSI
' ===============================
Option Explicit
' Variablen deklarieren
Dim Benutzer
Dim Domaene
' Name des Containers, in dem der Benutzer angelegt werden soll
Const CONTAINERNAME = "PC171" ' Computername oder Domänenname
Const KLASSE = "Computer" ' oder: Domain
' Zugriff auf Domain-Objekt
Set Domaene = GetObject("WinNT://" & CONTAINERNAME & "," & KLASSE)
' Benutzer anlegen
Set Benutzer= Domaene.Create("user", "WilliWinzig3")
' Setzen von Eigenschaften
' Voller Name
Benutzer.FullName = "Willi Winzig"
' Beschreibung des Benutzers
Benutzer.Description = "Herr Willi Winzig ist unser neuer Mitarbeiter."
' Home-Verzeichnis des Benutzers
Benutzer.HomeDirectory = "e:\homes\winzig"
 ' Ablaufdatum des Kontos: 1 Jahr
```

```
Benutzer.AccountExpirationDate = Now() + 365
' Verweis auf das Login-Skript
Benutzer.LoginScript = "benutzer.bat"
' Kennwort setzen
Benutzer.SetPassword "SehrGeheim123"
' Kennwortänderung bei erster Anmeldung erzwingen
Benutzer.PasswordExpired = 1
' Festschreiben der Werte
Benutzer.SetInfo
' Meldung ausgeben
WScript.Echo "Benutzer angelegt!"
```
In den folgenden Bildschirmabbildungen werden bewusst verschiedene neuere Betriebssysteme verwendet, um zu beweisen, dass diese Vorgehensweise auch in modernen Betriebssystemen und im Zeitalter des Active Directory noch relevant ist. Viele Administratoren glauben fälschlicherweise, die Benutzerkontenverwaltung in einem Netzwerk mit Active Directory würde komplett über LDAP laufen.

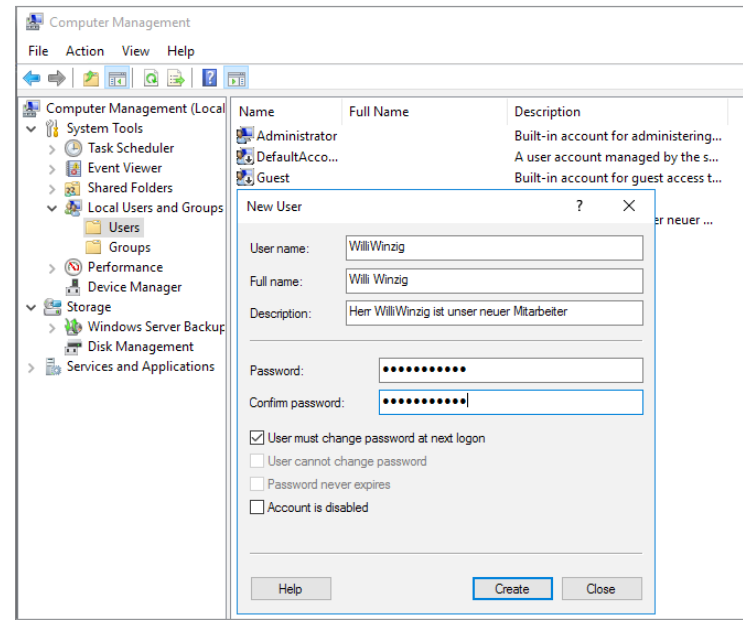

**Abbildung 9.1:** Anlegen des Benutzers Willi Winzig als lokalen Benutzer

Der neue Benutzer WilliWinzig erscheint aber nicht in der Benutzerkontenverwaltung der Systemsteuerung, weil er nicht Mitglied der Standardgruppe "Benutzer" ist. Der neu angelegte Benutzer gehört zunächst zu keiner Gruppe und er hat auch noch kein Kennwort. Diese beiden Schritte erfolgen in den nächsten Skripten.

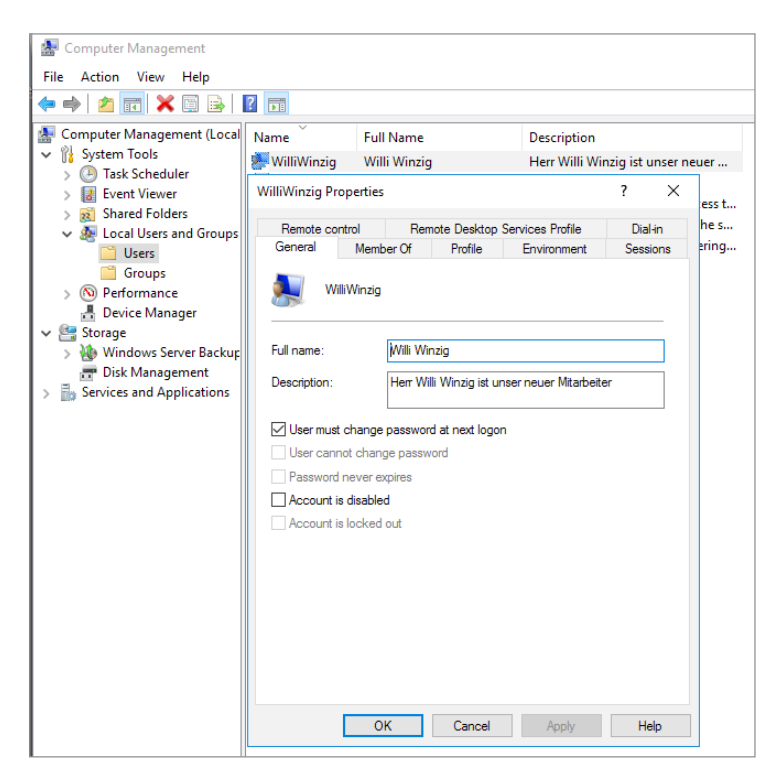

**Abbildung 9.2:** Anzeige des neuen Benutzerkontos (hier: Windows Server 2016)

#### **9.1.2 Umbenennen eines Benutzers**

Der NT4-Verzeichnisdienst erlaubt die Umbenennung eines Benutzerkontos nach dem Namens-Anlegen, da für die eindeutige Identifizierung nicht der Kontoname, sondern der Security Identifier (SID) des Kontos maßgeblich ist. Das Konto verliert also nicht seine Gruppenzuordnungen oder Rechte. Die Methode zur Umbenennung heißt in ADSI MoveHere(). Diese Methode wird sowohl von der Computer- als auch von der Domain-Klasse unterstützt.

änderung

**ACHTUNG:** Es ist nicht möglich, ein lokales Benutzerkonto zu verschieben, weil es pro Computer nur einen Container für Benutzer geben kann. Eine Verschiebung zwischen Containern ist nicht möglich.

Das Skript deklariert die benötigten Variablen für die Objekte. Durch den Aufruf von GetObject() wird eine Instanz des Domain-Objekts erzeugt und der Variablen Container zugewiesen. Als Parameter werden der WinNT-Provider und der Name des Computers angegeben, auf dem sich das Benutzerkonto befindet.

Umbenennen durch Verschieben

Der Aufruf der MoveHere()-Methode des Domain-Objekts mit dem ADSI-Pfad des Benutzers sowie dem neuen Benutzernamen führt die Umbenennung durch. Die erfolgreiche Umbenennung wird durch eine Meldung angezeigt.

**Listing 9.2:** /Skripte/Kapitel08/WinNT/BenutzerUmbenennen.vbs

```
' BenutzerUmbenennen.vbs
' Umbenennen eines Benutzerkontos 
' verwendet: ADSI
' ===============================
Option Explicit
' Konstanten - bitte anpassen!!!
Const CONTAINERNAME = "PC171" ' Computername oder Domänenname
Const ALTERNAME = "WilliWinzig"
Const NEUERNAME = "WilliWichtig"
' Notwendige Variablen deklarieren
Dim Container
' Zugriff auf Domain-Objekt
Set Container = GetObject("WinNT://" & CONTAINERNAME)
' MoveHere ausführen
Container.MoveHere _
"WinNT://" & CONTAINERNAME & "/" & ALTERNAME, NEUERNAME
' Meldung ausgeben
Wscript.Echo "Benutzer umbenannt!"
```
Wie Sie in nachfolgender Bildschirmabbildung sehen können, wird durch die MoveHere()-Methode nur der Benutzername selbst, nicht aber die anderen Attribute wie FullName und Description beeinflusst.

**ACHTUNG:** Bitte beachten Sie, dass nach Ausführung dieses Skripts das Benutzerkonto "WilliWinzig" nicht mehr existiert. Da die nachfolgenden Skripte "WilliWinzig" verwenden, sollten Sie mithilfe des ersten Skripts in diesem Kapitel "WilliWinzig" wieder anlegen.

#### **9.1.3 Kennwort eines Benutzers ändern**

Grundsätzlich gibt es zwei Möglichkeiten, ein Kennwort mit ADSI zu setzen:

- Bei SetPassword() ist die Angabe des bisherigen Kennworts nicht nötig.
	- Bei der Methode ChangePassword() muss das bisherige Kennwort angegeben werden.

Change Password()

Set Password()

> ChangePassword() sollte angewendet werden, wenn sichergestellt werden soll, dass nur der betreffende Benutzer selbst das Kennwort ändert. Die Methode lässt sich nur ausführen, wenn die Kontorichtlinien dies erlauben (wenn Sie das Skript ausgeführt haben, das die minimale Kennwortdauer auf zehn Tage setzt, dann kann ChangePassword() erst nach zehn Tagen zum ersten Mal ausgeführt werden!).

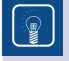

**TIPP:** Für den Administrator ist die Methode SetPassword() gedacht, da das alte Kennwort nicht bekannt sein muss. SetPassword() kann nicht nur beim erstmaligen Setzen, sondern zu beliebiger Zeit ausgeführt werden.

**ACHTUNG:** In älteren Windows-Versionen (vor Windows Server 2003 und Windows XP mit Service Pack 2) konnte das Kennwort beim Anlegen eines neuen Benutzers erst gesetzt werden, nachdem das Anlegen mit SetInfo() vollzogen wurde. Damit ist eine potenzielle Sicherheitslücke geschlossen.

Für den LDAP-Provider gilt jedoch die Aussage "Erst Konto komplett anlegen, dann Kennwort setzen" immer noch. Das potenzielle Risiko kann hier dadurch umgangen werden, dass das Konto, das im Standard deaktiviert ist, erst nach der Kennwortvergabe aktiviert wird!

**Listing 9.3:** /Skripte/Kapitel08/WinNT/KennwortAendern1.vbs

```
' KennwortAendern1.vbs
' Setzen eines Kennworts für ein Benutzerkonto
' verwendet: ADSI
' ==================================================================
Dim Benutzer
' Bitte ADSI-Pfad anpassen: WinNT://CONTAINER/BENUTZERNAME
Set Benutzer = GetObject("WinNT://PC171/WilliWinzig,user")
Benutzer.SetPassword "Helmut"
```

```
Msgbox "Kennwort gesetzt!"
```
**Listing 9.4:** /Skripte/Kapitel08/WinNT/KennwortAendern2.vbs

```
' KennwortAendern2.vbs
' Ändern eines Kennworts für ein Benutzerkonto
' verwendet: ADSI
' ==================================================================
Dim Benutzer
' Bitte ADSI-Pfad anpassen: WinNT://CONTAINER/BENUTZERNAME
Set Benutzer = GetObject("WinNT://PC171/WilliWinzig,user")
Benutzer.ChangePassword "Helmut", "Gerhard"
Msgbox "Kennwort geändert!"
```
**TIPP:** Um den Benutzer zu veranlassen, sein Kennwort bei der nächsten Anmeldung zu ändern, wird die Eigenschaft AccountExpirationDate auf das aktuelle Datum und die aktuelle Uhrzeit gesetzt.

#### **9.1.4 Anlegen einer Benutzergruppe**

Das Einrichten einer Gruppe erfolgt analog zur Erstellung eines User-Objekts. Beachten Andere Sie aber den bei Create() anzugebenden Klassennamen Group. Klasse

Lokal oder global

GroupType ist ein Pflichtattribut des lokalen Benutzerkontos, das aber automatisch auf den Wert 2 (globale Gruppe) gesetzt wird, wenn der ADSI-Client keinen Wert vorgibt. Das Beispielskript allerdings erzeugt eine lokale Gruppe (Wert 4).

**Listing 9.5:** /Skripte/Kapitel08/WinNT/GruppeAnlegen.vbs

```
' GruppeAnlegen.vbs
' Anlegen einer lokalen Gruppe 
' verwendet: ADSI
' ================================================================
Option Explicit
' Variablen deklarieren
Dim Container
Dim Gruppe
' Konstanten definieren
Const GRUPPENNAME = "Finanzbeamte"
' Name des Containers, in dem der Benutzer angelegt werden soll
Const CONTAINERNAME = "PC171" ' Computername oder Domänenname
' Zugriff auf Domain-Objekt
Set Container = GetObject("WinNT://" & CONTAINERNAME)
' Erzeugen der Gruppe
Set Gruppe = Container.Create("group", GRUPPENNAME)
' Gruppentyp setzen
' 4 = Lokale Gruppe, 2= Globale Gruppe
Gruppe.Put "Grouptype", 4
' Beschreibungstext setzen
Gruppe.Description = "Beispielgruppe für das Buch 'Windows Scripting lernen'"
' Festschreiben der Änderungen
Gruppe.SetInfo
' Meldung ausgeben 
WScript.Echo "Gruppe " & GRUPPENNAME & " wurde angelegt!"
```
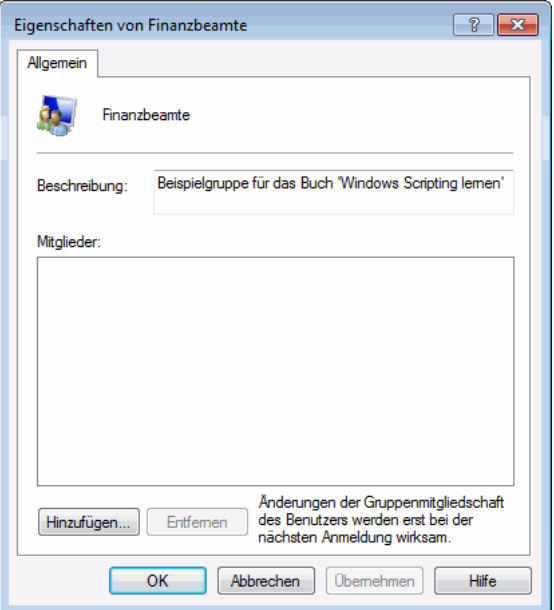

**Abbildung 9.3:** Neue Gruppe erstellt

#### **9.1.5 Hinzufügen eines Benutzers zu einer Gruppe**

Das folgende Skript ordnet einen bestehenden Benutzer einer existierenden Gruppe zu. Grup-Das Skript deklariert die benötigte Variable für das Group-Objekt. Durch den Aufruf von GetObject() wird eine Instanz des Group-Objekts erzeugt und der Variablen Gruppe zugewiesen. Durch Aufruf der Add()-Methode des Group-Objekts wird der als Parameter übergebene Benutzer der Gruppe zugeordnet. pieren

Der Befehl SetInfo() ist hier nicht notwendig, die Änderung wird sofort wirksam.

**ACHTUNG:** Der Benutzer muss bereits vorhanden sein, ansonsten wird die Fehlermeldung "Ein Mitglied konnte in der lokalen Gruppe nicht hinzugefügt oder entfernt werden, da das Mitglied nicht vorhanden ist." ausgegeben.

**Listing 9.6:** /Skripte/Kapitel08/WinNT/BenutzerzuGruppe.vbs

```
' BenutzerzuGruppe.vbs
' Hinzufügen eines Benutzers zu einer Gruppe 
' verwendet: ADSI
' ===============================
Option Explicit
' Variablen deklarieren
Dim Gruppe
' Zugriff auf das Gruppen-Objekt
Set Gruppe = GetObject("WinNT://PC171/Finanzbeamte,Group")
' Hinzufügen des Benutzer-Objekts zur Gruppe
Gruppe.Add ("WinNT://PC171/WilliWinzig")
' Meldung ausgeben
Wscript.Echo "Benutzer WilliWinzig zur Gruppe 'Finanzbeamte' hinzugefügt!"
```
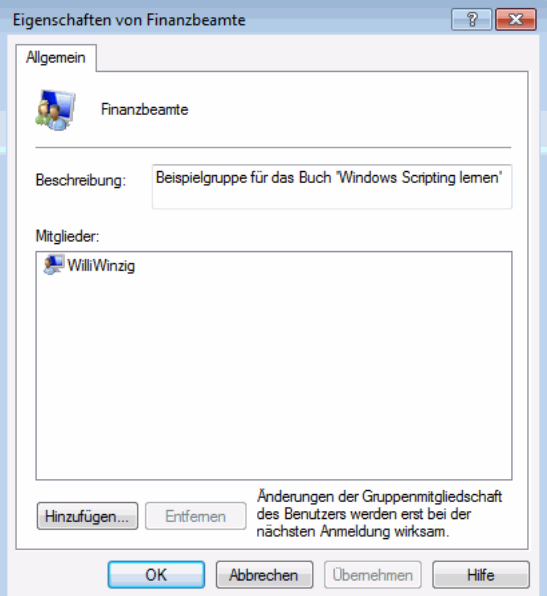

**Abbildung 9.4:** Benutzer in die Gruppe eingefügt

#### **9.1.6 Entfernen eines Benutzers aus einer Gruppe**

Das nachfolgende Skript *LoescheBenutzerausGruppe.vbs* entfernt einen Benutzer aus einer Benutzergruppe. Zentraler Befehl ist die Methode Remove(), die auf einem Group-Objekt ausgeführt wird. Als Parameter erwartet Remove() den ADSI-Pfad des Benutzers, der aus der Gruppe entfernt werden soll. Benutzer entfernen

Der Variablen Gruppe wird durch GetObject() ein Verweis auf das Group-Objekt der betreffenden Gruppe zugewiesen. Danach wird Remove() ausgeführt. Der Befehl SetInfo() ist hier nicht notwendig, die Änderung wird sofort wirksam. Identifikation

**Listing 9.7:** /Skripte/Kapitel08/WinNT/LoescheBenutzerausGruppe.vbs

```
' LoescheBenutzerausGruppe.vbs
' Löschen eines Benutzerkontos aus einer Gruppe 
' verwendet: ADSI
' ===============================
Option Explicit
Dim Benutzer
Dim Gruppe
' Zugriff auf das Gruppen-Objekt
Set Gruppe = GetObject("WinNT://PC171/Finanzbeamte,group")
' Benutzer-Objekt aus der Gruppe entfernen
Gruppe.Remove("WinNT://PC171/WilliWinzig,user")
Wscript.Echo "Der Benutzer WilliWinzig wurde aus der " & _
     "Gruppe Finanzbeamte entfernt."
```
#### **9.1.7 Deaktivieren eines Benutzerkontos**

Soll einem Benutzer der Zugang zum Netzwerk nur kurzfristig entzogen werden, muss das Konto nicht gelöscht, sondern es kann deaktiviert werden. Ein Konto kann auch gesperrt werden. Dies hat denselben Effekt wie die Deaktivierung. Konto sperren

> Das nachfolgende Beispiel zeigt, wie mithilfe des Attributs AccountDisabled ein Benutzer deaktiviert wird, sodass er sich nicht mehr am Netz anmelden kann. Dazu wird mit GetObject() ein Verweis auf das User-Objekt erstellt und in der Variablen Benutzer gespeichert. Durch Setzen der Eigenschaft AccountDisabled auf den Wert True wird das User-Objekt angewiesen, das Konto zu sperren. Die Sperrung erfolgt erst mit dem Aufruf von SetInfo().

Die Umkehrung der Aktion ist mit der Zuweisung des booleschen Werts False an die Eigenschaft AccountDisabled möglich. Entsperrung

**Listing 9.8:** /Skripte/Kapitel08/WinNT/DeaktiviereKonto.vbs

```
' DeaktiviereKonto.vbs
' Deaktivieren eines Benutzerkontos 
' verwendet: ADSI
' ========================================================================
Option Explicit
' Variablen deklarieren
Dim Benutzer
```

```
' Zugriff auf User-Objekt
Set Benutzer= GetObject("WinNT://PC171/WilliWinzig,user")
' Deaktivierung
Benutzer.AccountDisabled = True ' = False zum Reaktivieren!
' Cache schreiben
Benutzer.SetInfo
' Meldung ausgeben
Wscript.Echo "Benutzer WilliWinzig deaktiviert!"
```
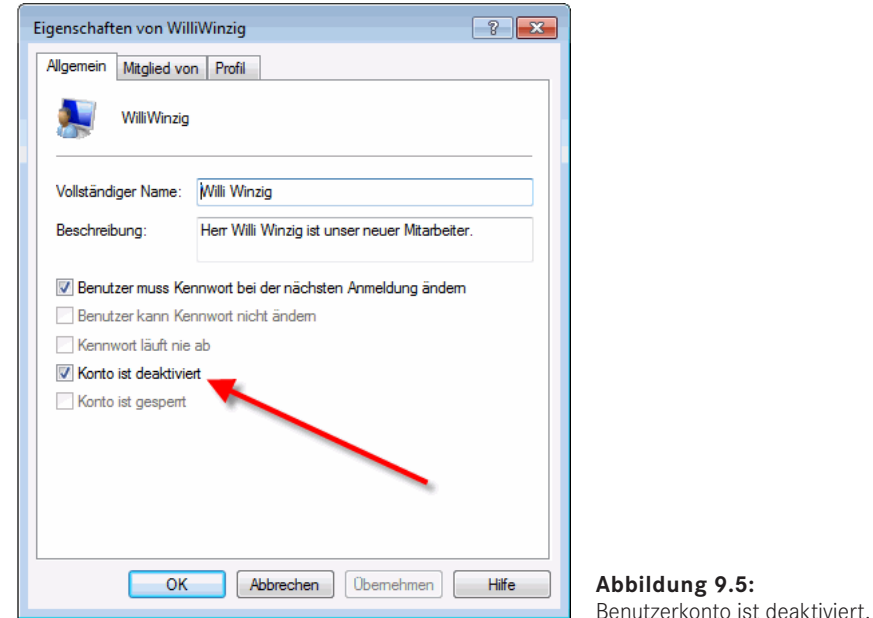

#### **9.1.8 Löschen einer Gruppe**

Zentraler Befehl beim Löschen eines Objekts ist die Methode Delete(), die nur von Delete()Container-Objekten (also den Klassen Domain und Computer) bereitgestellt wird. Delete() erwartet nicht nur den Namen des zu löschenden Objekts, sondern zuvor im ersten Parameter auch den Klassennamen.

Im nächsten Beispiel wird das Löschen einer Gruppe demonstriert. Dazu wird nach der Variablendeklaration der Variablen Container der Verweis auf das durch GetObject() erzeugte Domain- oder Computer-Objekt zugewiesen. Unter Angabe des Klassennamens Group und des Gruppennamens löscht die Delete()-Methode die Gruppe aus dem Container.

**ACHTUNG:** Bitte verwechseln Sie nicht die Methoden Remove() und Delete(). Remove() entfernt einen Benutzer aus einer Gruppe. Eine Gruppe gilt nicht als ein Container-Objekt, weil die Gruppe den Benutzer im engeren Sinne nicht enthält, sondern nur einen Verweis auf den Benutzer speichert.

Ein Objekt kann immer nur in einem Container sein. Wäre die Gruppe ein Container, könnte der Benutzer nur Mitglied einer einzigen Gruppe sein. Nach einem Remove() ist das Benutzerkonto immer noch vorhanden. Delete() dagegen entfernt einen Benutzer aus einem Container, sodass er permanent gelöscht wird.

Ein expliziter Aufruf von SetInfo() ist hier nicht notwendig. Die Löschung wird sofort durchgeführt. Sofortige Löschung

**Listing 9.9:** /Skripte/Kapitel08/WinNT/LoescheGruppe.vbs

```
' LoescheGruppe.vbs
' Löschen einer Gruppe 
' verwendet: ADSI
' ========================================================
Option Explicit
' Variablen deklarieren
Dim Container
' Konstanten definieren
Const GRUPPENNAME ="Finanzbeamte"
' Zugriff auf Domain-Objekt
Set Container = GetObject("WinNT://ServerE02")
' Löschen der Gruppe
Container.Delete "group", GRUPPENNAME
' Meldung ausgeben
Wscript.Echo "Gruppe " & GRUPPENNAME & " wurde gelöscht!"
```
#### **9.1.9 Löschen eines Benutzers**

Verwechslungen möglich

Ein Benutzer wird gelöscht durch den Aufruf der Delete()-Methode des Containers, in dem er enthalten ist. Das folgende Beispiel zeigt das Löschen eines Domänenbenutzers. Bei der Delete()-Methode ist – wie beim Erzeugen – der Klassenname User anzugeben, um Verwechslungen mit eventuell gleichnamigen Group-Objekten zu vermeiden. Der Aufruf von SetInfo() ist nicht notwendig; Delete() wird sofort ausgeführt!

**Listing 9.10:** /Skripte/Kapitel08/WinNT/LoescheBenutzer.vbs

```
' LoescheBenutzer.vbs
' Löschen eines Benutzerkontos 
' verwendet: ADSI
' ===============================
Option Explicit
' Variable deklarieren
Dim Container
' Zugriff auf Domain-Objekt
Set Container = GetObject("WinNT://ServerE02")
' Benutzer löschen
Container.Delete "user", "WilliWinzig"
' Meldung ausgeben
WScript.Echo "Benutzer gelöscht!"
```
#### **■ 9.2 Active-Directory-Benutzerverwaltung unter Windows Server**

Die folgenden Beispiele demonstrieren den Umgang mit der Benutzerverwaltung in einem Active Directory (kurz: AD) unter Windows Server (ab Version Windows 2000 Server bis einschließlich Windows Server 2016). Alle Beispiele setzen die im ersten Unterkapitel erzeugte Organisationseinheit *WSH-Scripting* voraus.

**ACHTUNG:** Weil dieser Fehler sehr häufig gemacht wird, seien Sie an dieser Stelle noch einmal gewarnt: Sie können mit den folgenden Skripten wirklich nur die Objekte in einem Active Directory im engeren Sinne verwalten. Benutzer und Gruppen, die lokal auf einem Windows-Client oder Windows-Server, der nicht Domänencontroller ist, existieren, gehören nicht zum Active Directory. Diese Objekte werden wie ein NT4-System verwaltet (vgl. vorheriges Unterkapitel). Gleiches gilt für einen Windows 2000 Server oder einen Windows Server 2003 (inkl. R2) oder einen Windows Server 2008 (inkl. R2), auf dem das Active Directory nicht installiert ist.

Microsoft hat in der Vergangenheit leider viele Benutzer mit einer zu globalen Verwendung des Begriffs Active Directory Service in die Irre geführt. Dies zeigt sich zum Beispiel auch am Namen der Komponente Active Directory Service Interface (ADSI). Wie bereits in Kapitel 5 geschildert, ist diese Komponente keineswegs nur für das Active Directory zuständig.

#### **9.2.1 Anlegen einer Organisationseinheit**

Eine hervorstechende Eigenschaft des Active Directory (gegenüber der NT4-Benutzer-Ververwaltung) besteht darin, beliebige Organisationsstrukturen in Form von Containern abbilden zu können. Ein solcher Container heißt im Active Directory Organizational Unit.

Das Beispielskript erstellt eine Organisationseinheit im Active Directory. Dazu wird Oberste nach der Variablendeklaration ein Verweis auf das RootDSE-Objekt erzeugt und in der Variablen Wurzel abgelegt. RootDSE kennzeichnet das oberste Element in einem Active Directory.

schachtelte Einheiten

Ebene

**ACHTUNG:** Wichtig ist auch hier, dass Sie LDAP komplett in Großbuchstaben schreiben. Die Schreibweise der nachfolgenden Wörter ist jedoch egal (rootdse, ROOTDSE, rootDSE etc.).

Nun wird der LDAP-Pfad des Wurzelverzeichnisses vom Active Directory durch Abfrage der Eigenschaft defaultNamingContext ermittelt und in der Variablen Domaene gespeichert.

**TIPP:** Die Verwendung des RootDSE-Objekts bringt den Vorteil, dass Sie nicht den kompletten LDAP-Pfad zu Ihrem Active Directory wissen müssen. Selbstverständlich können Sie den Pfad aber auch manuell angeben. Dies ist in vielen der folgenden Skripte gezeigt.

Beachten Sie beim Anlegen von Organisationseinheiten den Klassennamen (organizationalUnit) im ersten Parameter und das dem eigentlichen Containernamen vorangestellte OU= im zweiten Parameter bei Create().

Viele Eigenschaften Die Organisationseinheiten stellen neben vielen Eigenschaften unter anderem die Eigenschaft Description zur Verfügung, die eine Beschreibung des Objekts zulässt. Erst durch den Aufruf von SetInfo() wird das Objekt im Active Directory abgelegt.

```
Listing 9.11: /Skripte/Kapitel08/LDAP/ErzeugeOU.vbs
```

```
' ErzeugeOU.vbs
' Erzeugen einer Organisationseinheit im Active Directory
' verwendet: ADSI
' ===============================
Option Explicit
' Variablen deklarieren
Dim Wurzel, Domaene, OrgEinheit
' Konstanten definieren
Const OUName="WSH-Scripting"
' Oberstes Element des AD holen
Set Wurzel = GetObject("LDAP://RootDSE")
' Wurzelverzeichnis bestimmen
Set Domaene = GetObject("LDAP://" & Wurzel.Get("defaultNamingContext"))
' OU anlegen
Set OrgEinheit = Domaene.Create("organizationalUnit", "OU=" & OUName)
' Beschreibung setzen
OrgEinheit.Description = "Dies ist eine OU für das Scripting-Buch"
' Werte festschreiben
OrgEinheit.SetInfo
' Ausgabe
WScript.Echo "OU wurde angelegt:" & OrgEinheit.AdsPath
```
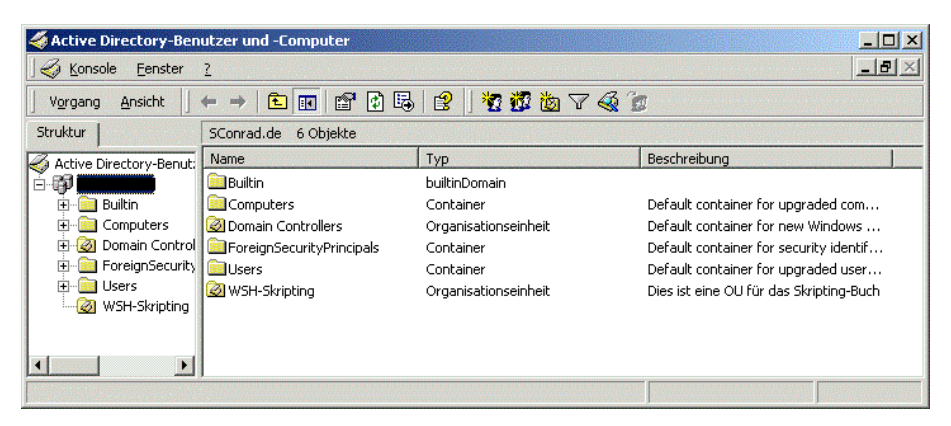

**Abbildung 9.6:** Die Organisationseinheit WSH-Scripting wurde erzeugt.

#### **9.2.2 Anlegen eines Organisationseinheitenbaums im Active Directory**

Durch den hierarchischen Aufbau ist das Active Directory in der Lage, Container-Objekte auf mehreren Ebenen aufzunehmen. Das Beispiel in diesem Abschnitt zeigt, wie man aus einer XML-Datei eine Organisationseinheitenhierarchie anlegt.

Untergeordnete Organisationseinheit anlegen

Das Finden der richtigen Organisationsstruktur ist oftmals ein Politikum beim Aufbau einer Active-Directory-Infrastruktur. Benötigt wird ein Instrument, mit dem man eine umfangreiche Hierarchie von Organisationseinheiten auf einfache Weise definieren und mit dessen Hilfe man die Organisationseinheiten nachher schnell implementieren kann.

Für hierarchische Daten hat sich der XML-Standard inzwischen durchgesetzt. Die folgende Abbildung zeigt, wie man eine Organisationsstruktur in XML-Form definieren könnte. Wenn man eine solche Hierarchie einmal definiert hat, liegt es nahe, ein Skript zu verwenden, das diese Hierarchie automatisch in das Active Directory einfließen lässt.

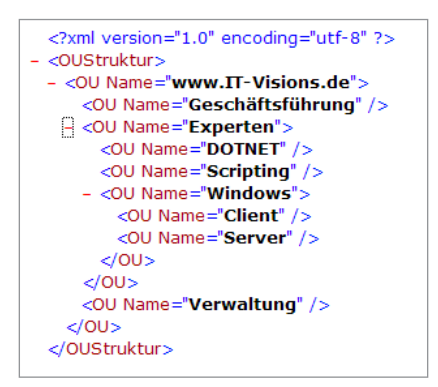

**Abbildung 9.7:** Eingabedatei für das Anlegen einer AD-OU-Struktur

#### **9.2.2.1 Das Skript**

Das Skript ist trotz seiner Mächtigkeit überschaubar. Neben dem Active Directory Service Interface (ADSI) kommt eine weitere Scripting-Komponente, das Microsoft XML Document Object Model (MSXML), zum Einsatz, um die XML-Datei zu lesen. Durch rekursive Programmierung (die Routine ParseXMLDokument() ruft sich immer wieder selbst auf, wenn es noch eine Unterebene gibt) kann man das Skript sehr prägnant halten. Das Ergebnis des Skripts ist in der nachfolgenden Bildschirmabbildung zu sehen.

```
Listing 9.12: /Skripte/Kapitel08/LDAP/OUs_AusXmlDateiAnlegen.vbs
' ------------------------------------------
' Skriptname: OUs AusXmlDateiAnlegen.vbs
' Autor: Dr. Holger Schwichtenberg 2006-2007
' ------------------------------------------
' Dieses Skript erstellt eine OU-Struktur aus einer XML-Datei
' ------------------------------------------
 Verwendet SCRRun, MSXML, ADSI
' ------------------------------------------
Option Explicit
```

```
' Parameter
Const WURZEL = "LDAP://E02/dc=it-visions,dc=local"
Const EINGABEDATEI = "OUStruktur.xml"
' Deklaration der Variablen
Dim Datei, WSHShell
Dim XMLDokument
Dim wurzelknoten
' COM-Objekte erstellen
Set WSHShell = CreateObject("Wscript.shell")
Set XMLDokument = CreateObject("Msxml2.DOMDocument")
' Pfad zur Eingabedatei
Datei = WSHShell.CurrentDirectory & "/" & EINGABEDATEI
' Asynchrones Laden ausschalten
XMLDokument.async = False
' Datei laden
XMLDokument.load(DATEI)
WScript.Echo "Dokument geladen"
' Fehler?
If XMLDokument.parseError.reason <> "" Then MsgBox XMLDokument.parseError.reason, 
,"Fehler"
' Wurzel-Knoten auswählen
Set wurzelknoten = XMLDokument.selectSingleNode("OUStruktur")
' Durchlauf starten bei Wurzel
ParseXMLDokument 0, wurzelknoten, WURZEL
' === Alle Kind-Knoten durchlaufen
Sub ParseXMLDokument(ByVal ebene, ByVal wurzelknoten, ByVal ouwurzel)
Dim OUKnoten, neuou
ebene = ebene + 1
For Each OUKnoten In wurzelknoten.Childnodes
WScript.echo "OU gefunden in XML-Datei: " & Space(ebene) & OUKnoten.
getAttribute("Name")
neuou = OUAnlegen(ouwurzel,OUKnoten.getAttribute("Name"))
ParseXMLDokument ebene, OUKnoten, neuou ' Rekursion
Next
End Sub
' === OU anlegen
Function OUAnlegen(Vater,OUName)
Dim Domain, OrgEinheit
' Verweis auf die bestehende OU holen
Set Domain = GetObject(Vater)
' Neue OU anlegen
Set OrgEinheit = Domain.Create("organizationalUnit", "OU=" & OUName)
' Beschreibung setzen
OrgEinheit.Description = "Angelegt mit dem Skript von Holger Schwichtenberg!"
' Werte festschreiben
OrgEinheit.SetInfo
' Ausgabe
WScript.Echo "OU wurde angelegt:" & OrgEinheit.ADsPath
OUAnlegen = OrgEinheit.ADsPath
End Function
```
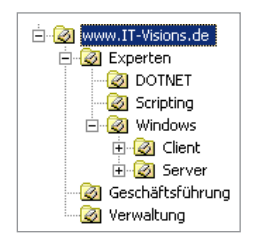

**Abbildung 9.8:** Ergebnis der Skriptausführung

#### **9.2.3 Anlegen eines Benutzerkontos**

Ähnlich, aber dennoch nicht identisch zu NT4 ist das Anlegen eines Benutzers im Active Andere Directory. Neben dem Verzeichnisnamen benötigt jeder AD-Benutzer als Pflichtattribut <sup>Attribute</sup> einen SAMAccountName. Da bei LDAP anders als bei NT4 der Attributname des Schlüsselattributs (hier ...cn\*) Teil des Verzeichnisnamens ist, muss dem neuen Benutzernamen in der Create()-Methode getrennt durch ein Gleichheitszeichen der Attributname vorangestellt werden, der der Identifizierung der Instanzen dieser Klasse dient (also:  $n =$ ").

Das Beispielskript legt einen neuen Benutzer innerhalb der Organisationseinheit *WSH-Scripting* an. Bitte haben Sie Verständnis dafür, dass nicht alle Attribute besprochen werden können, aber das würde den Rahmen dieses Buches sprengen. Die verwendeten Attribute sind:

Benutzer in Container

- SamAccountName: kennzeichnet den Benutzer
- AccountDisabled: aktiviert oder deaktiviert das Konto des Benutzers

```
Listing 9.13: /Skripte/Kapitel08/LDAP/BenutzerAnlegen.vbs
```

```
' BenutzerAnlegen.vbs
' Erzeugen eines Benutzerkontos im AD
' verwendet: ADSI
' ===============================
Option Explicit
 ' Variablen deklarieren
Dim Container 
Dim Benutzer
' Konstanten definieren
Const BenutzerName="HugoHastig"
' Bindung an Container
Set Container =
GetObject("LDAP://ServerE02/OU=WSH-Scripting,DC=IT-Visions,DC=de")
' Erzeugen des neuen Benutzers
Set Benutzer = Container.Create("user", "CN=" & BenutzerName)
' Attribute setzen
Benutzer.Put "samAccountName", BenutzerName
' Festschreiben der Werte
Benutzer.SetInfo
' Konto aktivieren
Benutzer.AccountDisabled = False
' Festschreiben der Werte
Benutzer.SetInfo
' Meldung ausgeben
WScript.Echo "Benutzer " & Benutzer.AdsPath & " angelegt"
```
Die folgende Darstellung zeigt den Benutzer innerhalb der Organisationseinheit "WSH-Scripting".

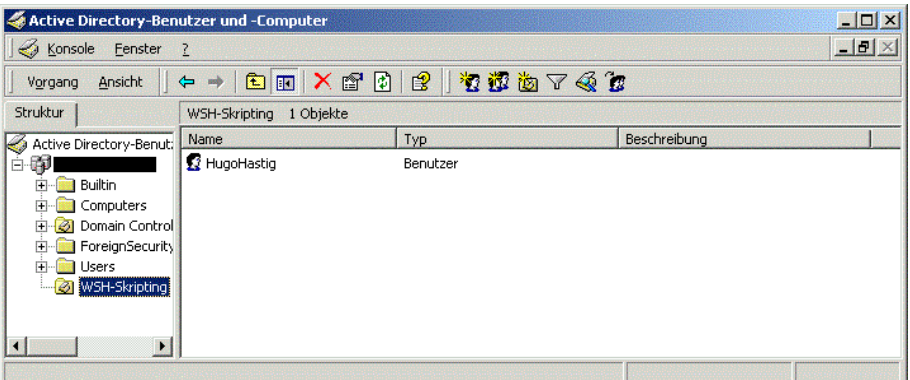

Abbildung 9.9: Der erzeugte Benutzer "HugoHastig" in der Organisationseinheit "WSH-Scripting"

#### **9.2.4 Anlegen von Benutzern aus einer Access-Datenbank**

Das Verwalten einzelner Benutzer kann noch in endlicher Zeit erledigt werden; kritisch wird die Verwaltung der Benutzer in großen Netzwerken. Als Datenbasis für das Anlegen von großen Benutzermengen eignet sich Microsoft Access bestens. Die Daten können über Formulare in einer Access-Anwendung verwaltet werden. Das folgende Skript liest alle in der Tabelle "Benutzer" in der Datenbank *BenutzerDB.mdb* enthaltenen Benutzer aus und legt diese im Active Directory an. Große Netzwerke

Zum Anlegen der Benutzer wird das Skript aus dem vorherigen Kapitel benutzt. Lediglich die Methode SetPassword() wird hier zusätzlich verwendet. Die Methode erlaubt das Setzen des Kennworts beim Anlegen eines Benutzerkontos (vgl. Kapitel 8.2.2). Wiederverwendbarer Code

**HINWEIS:** Die Verwendung von Access-Tabellen wird in Kapitel 6 beschrieben.

| $\Box$ u $\times$<br>Microsoft Access - [Benutzer: Tabelle]                                                                                                    |                         |                      |                  |          |                          |                   |                                     |                        |
|----------------------------------------------------------------------------------------------------|-------------------------|----------------------|------------------|----------|--------------------------|-------------------|-------------------------------------|------------------------|
| Frage hier eingeben<br>Bearbeiten Ansicht<br>Einfügen<br>Extras Fenster ?<br>Format<br>Datensätze<br><b>III</b> Datei                                                                          |                         |                      |                  |          |                          |                   |                                     | $   \sqrt{2}$ $\times$ |
| L'BUGBJ&V 108 0 8 2 1 VBT A HK 0 2 1 0.                                                                                                    |                         |                      |                  |          |                          |                   |                                     |                        |
|                                                                                                    | Fullname                | Benutzername         | Beschreibung     | Kennwort | KenwortÄnderungNextLogin | KennwortNotChange | KennwortKannNichtAblaufen KontoDeak |                        |
|                                                                                                    | HugoHastig              | HugoHastig           | Dritter Benutzer | hugo     |                          |                   |                                     |                        |
|                                                                                                    | StefanDerrick           | <b>StefanDerrick</b> | Haupotkommisar   | stefan   |                          |                   |                                     |                        |
|                                                                                                    | HarryKlein              | HarryKlein           | Fahrer           | auto     |                          |                   |                                     |                        |
|                                                                                                    | SvenConrad              | SvenConrad           | Erster Benutzer  | willi    |                          |                   |                                     |                        |
|                                                                                                    | WilliWinzia             | WilliWinzia          | Zweiter Benutzer | sven     |                          |                   |                                     |                        |
|                                                                                                    |                         |                      |                  |          |                          |                   |                                     |                        |
|                                                                                                    |                         |                      |                  |          |                          |                   |                                     |                        |
| $\left  \right $<br>$\blacktriangleright$   $\blacktriangleright$   $\blacktriangleright$ $\blacktriangleright$ $\blacktriangleright$ $\blacktriangleright$ $\upsilon$ on 5<br>Datensatz: 14 4 |                         |                      |                  |          |                          |                   |                                     |                        |
|                                                                                                    | Datenblattansicht<br>NF |                      |                  |          |                          |                   |                                     |                        |

Abbildung 9.10: Die Tabelle "Benutzer", die als Datenbasis dient

' BenutzerAnlegenAusDatenbank.vbs ' Erzeugen von AD-Benutzern aus einer Datenbank ' verwendet: ADSI, ADO ' =============================== Option Explicit ' Variablendeklaration Dim DatenQuelle Dim DBConnection, SqlString, Ergebnismenge Dim Container, Benutzer ' Konstanten definieren Const Verbindung="Provider=Microsoft.Jet.OLEDB.4.0; Data Source=BenutzerDB.MDB;" ' Connection-Objekt erzeugen Set DBConnection = CreateObject("ADODB.Connection") ' Verbindung öffnen DBConnection.Open Verbindung ' Alle Benutzer verwenden SqlString="SELECT \* FROM Benutzer" ' SQL-Statement ausführen Set Ergebnismenge = DBConnection.Execute(SqlString) On Error Resume Next ' An den Anfang des Abfrageergebnisses springen Ergebnismenge.MoveFirst ' Bindung an Container Set Container = GetObject("LDAP://ServerE02/OU=WSH-Scripting, DC=IT-Visions,DC=de") ' Durchlaufe gesamte Datenbasis Do While Not Ergebnismenge.eof ' Aufruf der Hilfsroutine BenutzerAnlegen Container, Ergebnismenge("Fullname"), \_ Ergebnismenge("Kennwort") ' Nächsten Satz aus der Ergebnismenge holen Ergebnismenge.MoveNext Loop ' Schließen der Abfrage Ergebnismenge.Close ' Schließen der Verbindung DBConnection.Close Sub BenutzerAnlegen (Container, Benutzername,Passwort) ' Hilfsroutine: Erzeugen eines Benutzerkontos unter Windows 2000 ' Variablen deklarieren Dim Benutzer ' Erzeugung des neuen Benutzers Set Benutzer = Container.Create("user", "cn=" & Benutzername) Attribute setzen Benutzer.Put "samAccountName", CStr(Benutzername) ' Festschreiben der Werte Benutzer.SetInfo ' Konto aktivieren Benutzer.AccountDisabled = false Benutzer.SetInfo ' Kennwort des Benutzers setzen Benutzer.SetPassword Passwort ' Meldung ausgeben WScript.Echo "Benutzer " & Benutzer.AdsPath & " angelegt"

**Listing 9.14:** /Skripte/Kapitel08/LDAP/BenutzerAnlegenAusDatenbank.vbs

```
 ' Freigeben der Objekte
End Sub
```
#### **9.2.5 Anlegen einer Benutzergruppe**

Um Benutzer in Gruppen verwalten zu können, müssen diese erst angelegt werden. Eine Zuweisung von Benutzern an nicht vorhandene Gruppen erzeugt den Laufzeitfehler "Ein solches Objekt ist auf dem Server nicht vorhanden.".

Das nachfolgende Skript generiert nach der Konstantendefinition und Variablendeklaration ein Domain-Objekt durch den Zugriff auf das LDAP-Verzeichnis. Die Create()-Methode erzeugt ein Group-Objekt und legt es in der Variablen Gruppe ab. Dem Namen der Gruppe muss cn= vorangestellt werden. Kompatibilität

> Im nächsten Schritt werden zwei Eigenschaften des Group-Objekts gesetzt. Die Eigenschaft samAccountName kennzeichnet den Gruppennamen sowohl für die Windows-NT-3.51- bzw. -4.0-Welt als auch für das Active Directory.

Die Eigenschaft GroupType gibt den Gruppentyp an. Für die Gruppentypen existieren nachfolgende Werte, die bitweise verknüpft werden können (OR-Operator): Group Type

```
Const GLOBAL_GROUP = 2
Const LOCAL_GROUP = 4
Const UNIVERSAL_GROUP = 8
Const SECURITY ENABLED = -2147483648
```
Beispiele:

- 4 ist eine lokale Verteilergruppe.
- $-2147483644$  (=4 or  $-2147483648$ ) ist eine lokale Sicherheitsgruppe.

Der Aufruf von SetInfo() schreibt die Änderungen im Active Directory fest.

**Listing 9.15:** /Skripte/Kapitel08/LDAP/GruppeAnlegen.vbs

```
' GruppeAnlegen.vbs
' Erzeugen einer Gruppe im Active Directory
' verwendet: ADSI
' ==============================================================
Option Explicit
' Konstantendefinition
Const ADS GROUP TYPE DOMAIN LOCAL GROUP = &H4
Const ADS GROUP TYPE SECURITY ENABLED = &H80000000
Const GruppenName="ScriptingGruppe"
' Variablendeklaration
Dim Gruppe
Dim Domaene
' Domain-Objekt erzeugen
Set Domaene = GetObject
("LDAP://ServerE02/OU=WSH-Scripting,DC=IT-Visions,DC=de")
'Erzeugen des Group-Objekts
Set Gruppe = Domaene.Create("group", "CN=" & GruppenName)
' Name für WinNT 
Gruppe.Put "samAccountName", GruppenName
```
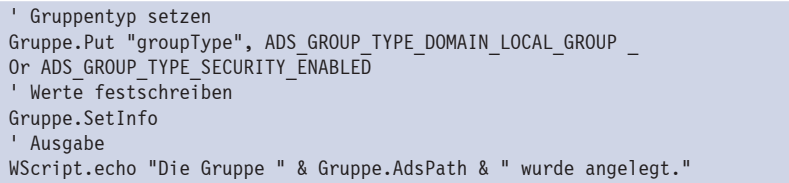

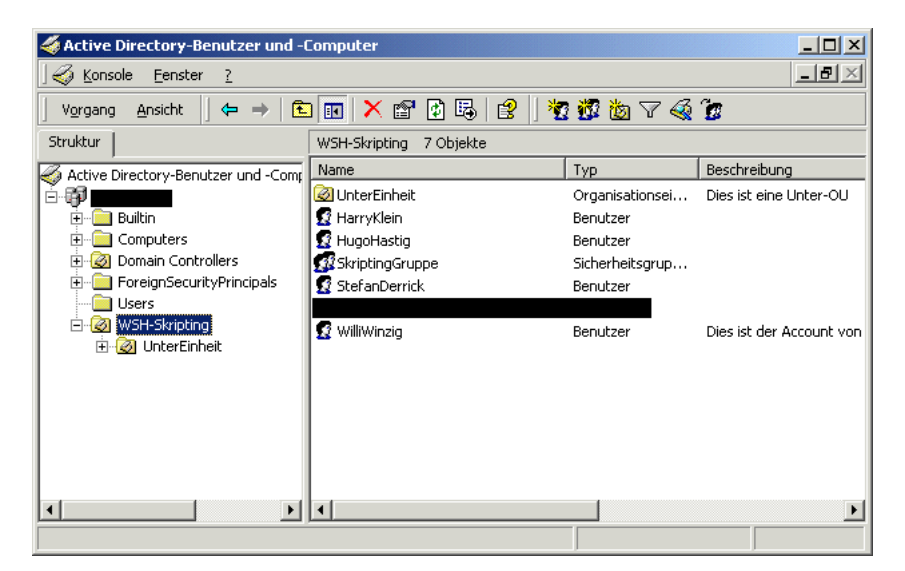

Abbildung 9.11: Die Gruppe "ScriptingGruppe" wurde angelegt.

**TIPP:** Das Attribut samAccountName und der Name der Gruppe müssen nicht gleich sein. Hier sind unterschiedliche Zuweisungen möglich.

#### **9.2.6 Hinzufügen eines Benutzers einer Gruppe**

Das Verwalten von Benutzern in Gruppen erleichtert dem Administrator die Zuweisung Rechtevon Rechten an eine Auswahl von Personen. Ein Benutzer kann einer beliebigen Anzahl von Gruppen zugeordnet werden. Das Beispielskript demonstriert eine solche Zuordnung eines Benutzers zu einer Gruppe. zuweisung

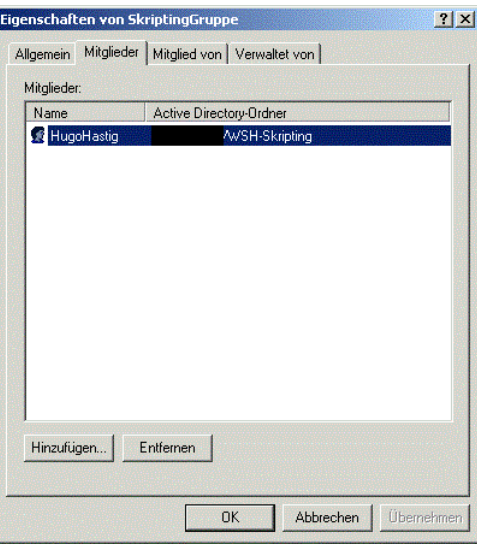

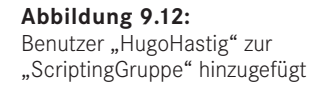

LDAP-Identifikation

Durch GetObject() wird eine Referenz auf das Group-Objekt der angegebenen Gruppe erzeugt und anschließend wird mittels Add() der Benutzer der Gruppe zugeordnet. Hierbei ist sowohl die Identifikation der Gruppe als auch die des Benutzers über den kompletten LDAP-Pfad notwendig.

#### **Listing 9.16:** /Skripte/Kapitel08/LDAP/BenutzerzuGruppe.vbs

```
' BenutzerzuGruppe.vbs
' Hinzufügen eines Benutzerkontos zu einer Gruppe im AD
' verwendet: ADSI
' ==================================================================
Option Explicit
' Variablen deklarieren
Dim Gruppe
' Konstanten definieren
Const GruppenName="ScriptingGruppe"
Const BenutzerName="HugoHastig"
' Bindung an Gruppen-Container
Set Gruppe = GetObject("LDAP://ServerE02/CN=" & GruppenName & _
",OU=WSH-Scripting,DC=IT-Visions,DC=de") 
' Hinzufügen eines Benutzers zur Gruppe
Gruppe.Add ("LDAP://ServerE02/CN=" & BenutzerName & _
",OU=WSH-Scripting,DC=IT-Visions,DC=de")
' Ausgabe
WScript.Echo "Der Benutzer " & BenutzerName & " wurde der Gruppe " _
  & GruppenName & " hinzugefügt."
```
#### **9.2.7 Ändern des Kennworts**

Das Ändern von Kennwörtern ist eine der am häufigsten vergessenen Aufgaben eines Benutzers. In diesem Beispiel wird dem Administrator ein Skript an die Hand gegeben, mit dem Kennwörter von Benutzern geändert werden können.

Auch hier werden wie bei der Benutzerverwaltung von Windows NT 4.0 zwei Methoden Wie für den Kennwortwechsel angeboten: NT 4.0

- Mit der Methode ChangePassword() kann das Kennwort nur unter Angabe des bisherigen Kennworts geändert werden.
- Bei SetPassword() ist die Angabe des bisherigen Kennworts nicht erforderlich.

**TIPP:** Bitte beachten Sie auch die Hinweise zur Kennwortänderung bei der NT4-Benutzerverwaltung (Kapitel 8.2.2).

Im Skript wird durch GetObject() ein Verweis auf das Benutzerkonto erzeugt, dessen Kennwort geändert werden soll. Als Parameter ist der komplette LDAP-Pfad auf das User-Objekt anzugeben. Anschließend erfolgt der Aufruf der Methode SetPassword(), die das Kennwort auf den neuen Wert setzt. Diese Änderung wird sofort durchgeführt. Sofortige Änderung

```
Listing 9.17: /Skripte/Kapitel08/LDAP/KennwortAendern.vbs
```

```
' KennwortAendern.vbs
' Ändern eines Benutzerkennwortes im AD
' verwendet: ADSI
' ===============================
Option Explicit
' Variablen deklarieren
Dim Container 
Dim Benutzer
' Konstanten definieren
Const BenutzerName="HugoHastig"
Const Kennwort="williw"
' Zugriff auf das Benutzer-Objekt
Set Benutzer = GetObject("LDAP://laptop/CN=" & BenutzerName & _
",OU=WSH-Scripting,DC=IT-Visions,DC=de")
' Kennwort ändern
Benutzer.SetPassword(Kennwort)
' Meldung ausgeben
WScript.Echo "Kennwort für Benutzer " & Benutzer.AdsPath & " wurde geändert"
```
#### **9.2.8 Umbenennen eines Benutzers**

Die Umbenennung eines Benutzers wird in diesem Beispiel anhand des folgenden Nicht über Skripts demonstriert. Dazu wird die Methode MoveHere() verwendet. Attribute

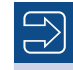

**HINWEIS:** Eine Umbenennung über die Zuweisung an die im User-Objekt vorhandenen Attribute ist nicht möglich. So ist es nicht möglich, den Namen, der in der "Active Directory-Benutzer und -Computer"-Konsole angezeigt wird, zu verändern, sondern lediglich die Eigenschaften givenName, samAccountName und displayName. Keines dieser drei Attribute steuert allerdings die Anzeige in besagter Konsole.

Umbenennen durch Verschieben

Um nun einen Benutzer umzubenennen, wird erst ein Verweis auf ein bestehendes Benutzerkonto erzeugt. Dies geschieht durch die Zuweisung des kompletten LDAP-Pfads und den anschließenden Aufruf von GetObject(). Nun werden der MoveHere()-Methode der LDAP-Pfad zu dem zu ändernden Benutzerkonto sowie der neue Name des Benutzers übergeben.

**Listing 9.18:** /Skripte/Kapitel08/LDAP/BenutzerUmbenennen.vbs

```
' BenutzerUmbenennen.vbs
' Umbenennen eines Benutzers im Active Directory
' verwendet: ADSI
' ===============================
Option Explicit
' Variablen deklarieren
Dim Domaene
' Konstanten definieren
Const NeuerName="WilliRiesig"
Const BenutzerName="HugoHastig"
' Bindung an Domain-Container
Set Domaene = GetObject("LDAP://ServerE02/OU=WSH-Scripting,DC=IT-Visions,DC=de")
' Setzen der Attribute
Domaene.MoveHere "LDAP://ServerE02/CN=" & BenutzerName & _
                  ",OU=WSH-Scripting,DC=IT-Visions,DC=de", "CN=" & NeuerName
Wscript.Echo "Benutzer wurde umbenannt"
```
**ACHTUNG:** Eine Gesamtübersicht über die Attribute des User-Objekts würde den Rahmen dieses Kapitels sprengen. Um einen Überblick über die einzelnen Attribute von Objekten zu erhalten, hat sich der Microsoft Active Directory Service Browser (ADB) als sehr nützlich erwiesen. Sie finden ihn in den Downloads zu diesem Buch im Verzeichnis */Install/Werkzeuge/ADSI*.

#### **9.2.9 Ändern der Benutzerdaten**

Das folgende Skript zeigt, wie man verschiedene Eigenschaften eines vorhandenen Benutzers ändern kann. Die Attributnamen sind sprechend und daher verständlich. Datenänderung

**Listing 9.19:** /Skripte/Kapitel08/LDAP/BenutzerdatenAendern.vbs

' verwendet: ADSI

<sup>&#</sup>x27; BenutzerdatenAendern.vbs

<sup>&#</sup>x27; Ändern von Benutzerdaten im Active Directory

```
' ===============================
Option Explicit
' Variablen deklarieren
Dim Benutzer
' Bindung an Benutzer-Container
Set Benutzer = GetObject("LDAP://ServerE02/CN=WilliRiesig, _
OU=WSH-Scripting,DC=IT-Visions,DC=de") 
' Setzen der Attribute
Benutzer.Put "samAccountName", "WilliRiesig"
Benutzer.Put "givenName", "Willi"
Benutzer.Put "sn", "Riesig"
Benutzer.Put "displayName", "WilliRiesig"
Benutzer.Put "physicalDeliveryOfficeName", "Zimmer 4711" 
Benutzer.Put "telephoneNumber", "555-789877"
Benutzer.Put "mail", "williRiesig@IT-Visions.de"
Benutzer.Put "description", "Dies ist der Account von Willi Riesig"
Benutzer.Put "WWWHomePage", "http://www.IT-Visions.de"
' Werte werden festgeschrieben
Benutzer.SetInfo
Wscript.Echo "Benutzer " & Benutzer.AdsPath & " wurde geändert!"
```
#### **9.2.10 Deaktivieren eines Benutzerkontos**

Soll einem Benutzer der Zugang zum Netzwerk nur kurzfristig entzogen werden, muss Sperrung man das Konto nicht löschen, sondern kann es kurzfristig deaktivieren.

Das nachfolgende Beispiel zeigt, wie mithilfe des Attributs userAccountControl ein Benutzer deaktiviert wird, sodass er sich nicht mehr am Netz anmelden kann. Dazu wird mit GetObject() ein Verweis auf das User-Objekt erstellt und in der Variablen Benutzer gespeichert. Die Referenz auf den Benutzer erfordert den kompletten LDAP-Pfad zur Identifikation.

Nun wird in der Variablen UserAccountData der aktuelle Wert der Eigenschaft user-Deakti-AccountControl abgelegt. Durch Verknüpfung des aktuellen Status von userAccount-Control mit dem Wert der Konstanten ADS\_UF\_ACCOUNTDISABLE (2) über den OR-Operator und die Zuweisung des Werts mittels Put() wird das Konto zur Sperrung vorbereitet. Die eigentliche Sperrung erfolgt erst mit dem Aufruf von SetInfo(). vierung

```
Listing 9.20: /Skripte/Kapitel08/LDAP/DeaktiviereKonto.vbs
' DeaktiviereKonto.vbs
' Deaktivieren eines Benutzerkontos im Active Directory
' verwendet: ADSI
' ===============================
Option Explicit
' Variablen deklarieren
Dim Container 
Dim Benutzer
Dim UserAccountData
' Konstanten definieren
Const BenutzerName="WilliRiesig"
Const ADS UF ACCOUNTDISABLE = 2
' Zugriff auf das Benutzer-Objekt
```

```
Set Benutzer = GetObject("LDAP://ServerE02/CN=" & BenutzerName & _
                ",OU=WSH-Scripting,DC=IT-Visions,DC=de")
' Benutzerdaten ermitteln
UserAccountData = Benutzer.Get("userAccountControl")
' Daten ändern
Benutzer.Put "userAccountControl", UserAccountData OR ADS UF ACCOUNTDISABLE
' Änderungen festschreiben
Benutzer.SetInfo
' Meldung ausgeben
WScript.Echo "Benutzerkonto " & Benutzer.AdsPath & " wurde deaktiviert"
```
**HINWEIS:** Das Aktivieren des gesperrten Kontos ist ebenfalls möglich. Allerdings existiert hierfür keine Konstante. Das Konto kann durch die Verknüpfung der Eigenschaft userAccountControl mit dem Wert 4 durch den AND-Operator wieder aktiviert werden. Auch hier ist der Aufruf von SetInfo() notwendig.

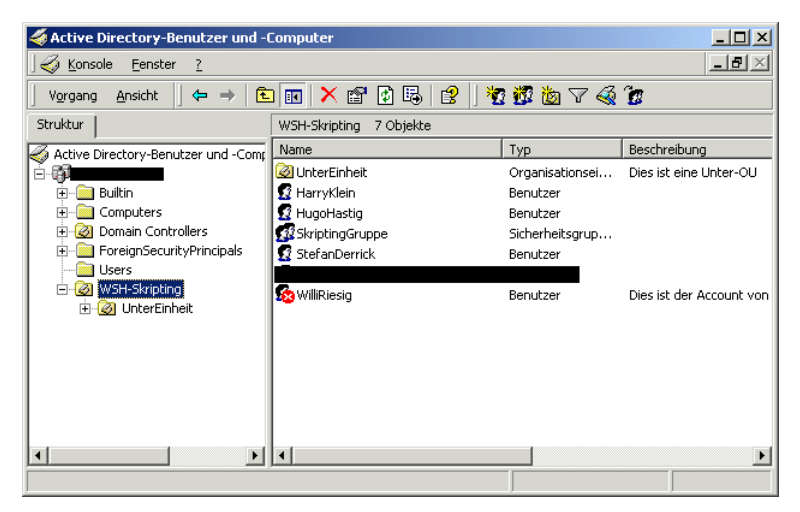

Abbildung 9.13: Benutzerkonto für "WilliRiesig" ist deaktiviert.

#### **9.2.11 Entfernen eines Benutzers aus einer Gruppe**

Rechteentzug

Durch Entfernen eines Benutzers aus einer Gruppe können Rechte und Beschränkungen bequem entfernt bzw. hinzugefügt werden. Im Beispiel wird ein Verweis auf das Group-Objekt der angegebenen Gruppe erzeugt und durch die Remove()-Methode des Group-Objekts wird der Benutzer aus der Gruppe entfernt. Sowohl die Identifikation des Group-Objekts als auch die des User-Objekts erfolgt über einen gültigen LDAP-Pfad.

**Listing 9.21:** /Skripte/Kapitel08/LDAP/LoescheBenutzerausGruppe.vbs

<sup>&#</sup>x27; LoescheBenutzerausGruppe.vbs

<sup>&#</sup>x27; Löschen eines Benutzerkontos aus einer Gruppe im AD

```
' verwendet: ADSI
' ===============================
Option Explicit
' Variablen deklarieren
Dim Gruppe
' Konstanten definieren
Const GruppenName="ScriptingGruppe"
Const BenutzerName="HugoHastig"
' Bindung an Gruppen-Container
Set Gruppe = GetObject("LDAP://ServerE02/CN=" & GruppenName & _
",OU=WSH-Scripting,DC=IT-Visions,DC=de") 
' Entfernen des Benutzers
Gruppe.Remove ("LDAP://ServerE02/CN=" & BenutzerName & _
",OU=WSH-Scripting,DC=IT-Visions,DC=de")
' Ausgabe
WScript.Echo "Der Benutzer " & BenutzerName & _
 " wurde aus der Gruppe " & GruppenName & " entfernt."
Löschen einer Gruppe
```
Werden Gruppen nicht mehr benötigt, weil beispielsweise Abteilungen aufgelöst wurden, lassen sich diese Objekte auch wieder aus dem Active Directory entfernen.

Das Beispiel demonstriert das Vorgehen an der aus den vorherigen Kapiteln bekannten Gruppe "ScriptingGruppe". Um diese Gruppe zu löschen, wird durch GetObject() ein Verweis auf das Users-Objekt angelegt. Ein anschließender Aufruf der Delete()-Methode löscht die Gruppe. Als Parameter werden der Klassenname Group sowie der Name des Group-Objekts (mit vorangestelltem CN=) erwartet.

Gruppenlöschung

**HINWEIS:** Die Delete()-Methode gibt kein Objekt zurück, und ein Aufruf von SetInfo() ist nicht notwendig, da die Aktion sofort ausgeführt wird.

#### **Listing 9.22:** /Skripte/Kapitel08/LDAP/LoescheGruppe.vbs

```
' LoescheGruppe.vbs
' Entfernen einer Gruppe im AD
' verwendet: ADSI
' ===============================================================
Option Explicit
' Variablendeklaration
Dim Domaene
' Konstanten definieren
Const GruppenName="ScriptingGruppe"
' Domain-Objekt erzeugen
Set Domaene = GetObject
("LDAP://ServerE02/OU=WSH-Scripting,DC=IT-Visions,DC=de")
' Löschen der Gruppe
Domaene.Delete "group", "CN=" & GruppenName
' Ausgabe
WScript.echo "Die Gruppe " & GruppenName & " wurde entfernt."
```
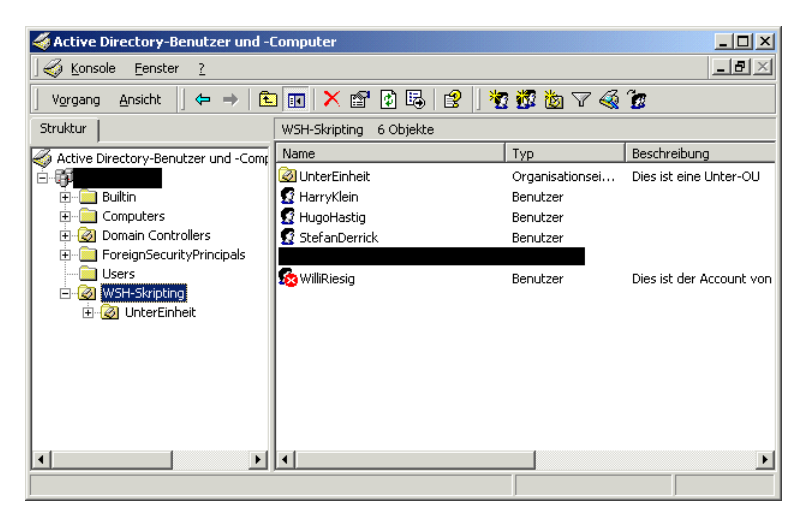

**Abbildung 9.14:** Die Gruppe wurde gelöscht.

#### **9.2.12 Löschen eines Benutzerkontos**

Benutzer loswerden Da nicht alle Benutzer im Unternehmen verbleiben, muss gelegentlich auch mal einer gelöscht werden. Um nun einen angelegten Benutzer wieder loszuwerden, nutzt das Beispielskript die Delete()-Methode des übergeordneten Containers. Der Verweis auf den Container, in diesem Fall die Organisationseinheit *WSH-Scripting*, wird über den LDAP-Pfad referenziert und durch den Aufruf von GetObject() erzeugt. Anschließend wird die Delete()-Methode mit dem Klassennamen User und dem Namen des Benutzers (mit vorangestelltem CN=) aufgerufen. Die Delete()-Methode löscht den Benutzer sofort und ohne Nachfrage.

```
Listing 9.23: /Skripte/Kapitel08/LDAP/LoescheBenutzer.vbs
' LoescheBenutzer.vbs
' Löschen eines Benutzerkontos im AD
' verwendet: ADSI
' ===============================
Option Explicit
' Variablen deklarieren
Dim Container
' Konstanten definieren
Const BenutzerName="HugoHastig"
' Zugriff auf das Container-Objekt
Set Container = GetObject
("LDAP://ServerE02/OU=WSH-Scripting,DC=IT-Visions,DC=de")
' Benutzer löschen
Container.Delete "User", "CN=" & BenutzerName
' Meldung ausgeben
WScript.Echo "Benutzer " & Benutzername & " wurde gelöscht"
```
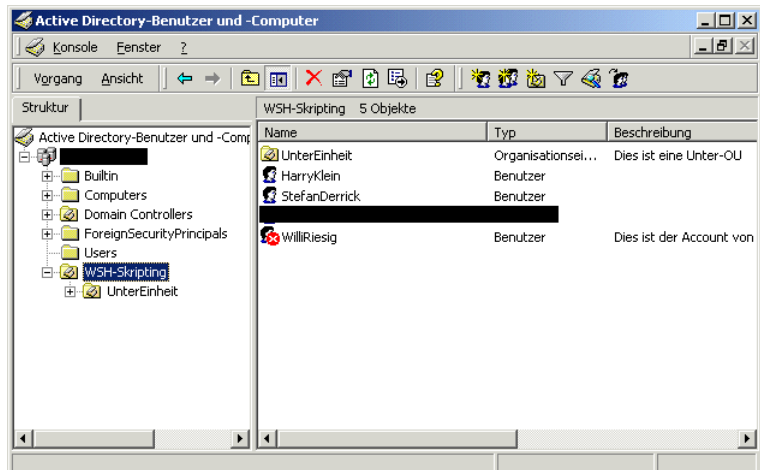

**Abbildung 9.15:** Der Benutzer HugoHastig wurde gelöscht.

#### **9.2.13 Löschen einer Organisationseinheit**

Analog zur Erstellung von Organisationseinheiten lassen sich diese auch wieder aus Container dem Active Directory entfernen. Die Vorgehensweise ist identisch mit dem Löschen löscheneines Benutzers oder einer Gruppe. Anstelle der Create()-Methode wird zum Löschen die Delete()-Methode aufgerufen.

**ACHTUNG:** Die Organisationseinheit kann nur gelöscht werden, wenn sie keine Unterobjekte mehr enthält.

```
Listing 9.24: /Skripte/Kapitel08/LDAP/LoescheOU.vbs
' LoescheOU.vbs
' Löschen einer Organisationseinheit im AD
' verwendet: ADSI
' ===============================
' Variablendeklaration
Dim Root
Dim Domain
' Konstanten definieren
Const OUName="WSH-Scripting"
' Oberstes Element des AD holen
Set Wurzel = GetObject("LDAP://RootDSE")
' Wurzelverzeichnis bestimmen
Set Domaene = GetObject("LDAP://" & Wurzel.Get("defaultNamingContext"))
' OU löschen
Domaene.Delete "organizationalUnit", "OU=" & OUName
' Ausgabe
WScript.Echo "OU " & OUName & " wurde gelöscht"
```
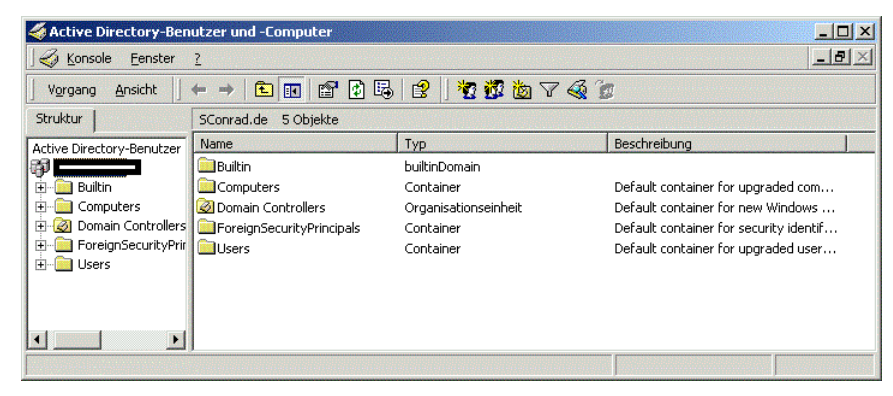

**Abbildung 9.16:** Nun ist die OU auch wieder weg.

#### **■ 9.3 Fragen und Aufgaben**

- 1. Verliert ein Benutzer nach der Umbenennung seines Kontos seine zugewiesenen Berechtigungen?
- 2. Wird beim Zuordnen eines Benutzers zu einer Gruppe dieser Benutzer automatisch angelegt, wenn er nicht vorhanden ist?
- 3. Aktiviert eine Zuweisung des Werts True an die Eigenschaft AccountDisabled das Konto eines Benutzers oder deaktiviert sie es?
- 4. Können Benutzer in der NT4-Benutzerdatenbank wie im Active Directory auf andere Ebenen verschoben werden?
- 5. Wenn eine Gruppe gelöscht wird, werden dann automatisch die darin enthaltenen Benutzer gelöscht?
- 6. Ist eine Organisationseinheit ein Container oder ein Blatt-Objekt?
- 7. Kann das Kennwort eines Benutzers ohne Kenntnis des alten Kennworts geändert werden? Wenn ja, mit welcher Methode?
- 8. Was kennzeichnet der nachfolgende LDAP-Pfad genau? *LDAP://ServerE02/CN=Trainer, OU=Scripting,DC=IT-Visions,DC=de*
- 9. Ist die Verschachtelung von Container-Objekten einer Beschränkung unterworfen?
- 10. Lassen sich Container-Objekte mit einem einfachen Delete() rekursiv löschen?

### **Stichwortverzeichnis**

#### Symbole

 $^{\wedge}$  52 - 52 / 52  $\backslash$  52 & 52 + 52  $< 53$  $\leq 53$  $\leq 53$  $= 53$ > 53  $>= 53$ \$false 418 \$true 418 .dll 100 f. .exe 100 f. .NET 135, 175, 375, 388, 399, 434 .udl 124 .wsc 100 f.

#### A

Abs 76, 481 Absolutwert 481 Absturz 2 AcceptPause 292 AcceptResume 293 AcceptStop 289 Access-Datenbank 162, 170, 246 AccessMask 457 AccountDisabled 238, 245, 258 AccountExpirationDate 231, 235 ActiveConnection 173 Active Directory 126 f. 130, 133, 229, 232, 241 ff., 255 ff., 355, 358, 388, 452, 468 Active Scripting 1, 4 ActiveX 385 ActiveX-Komponente 110

ADB 132, 252 Add 113, 177, 237, 250 Add-ADGroupMember 471 Add-Computer 450 Add-Content 411, 454 Addition 52 AddNew 180 Add-Type 435, 455 Add-VMHardDiskDrive 476 Administrator 29, 229 Administratoren (Gruppe) 263 ADO 121 ff., 171, 173, 179, 260 ADsDSOObject 260 ADSI 125 ff., 150, 224, 229 ff., 234, 238, 241, 243, 259 f., 394, 397 f., 418, 494 – Impersonifizierung 390 – LDAP-Provider 132 – Pfad 127 ADsSecurity 215, 494 ADsSystemInfo 103 Aktualisierungsintervall 141 Alias 404, 448 AND 54, 185 f., 254 Anführungszeichen 8, 43, 45 Anmeldeskript 231, 373, 398, 420 Anmeldung 235 ANSI 482 Anweisungsblock 93 Anwendungsprotokoll 271, 274, 283, 450 Anzeigename 294 AppendChild 177 Application Compatibility Toolkit 33 Archiv 201 Argument 196 Arkustangens 481 Array 65 f., 112, 173, 307, 312, 320, 485, 487 Asc 482

ASP 1, 18 Assembly 434 Async 179 AtEndOfStream 165, 189 Atn 481 Attribut 100, 111, 155, 184, 186, 201, 215 – XML 153 Auflistung 110 Aufnahmedatum 454 Ausdruck 47 Ausgabefenster 20 Auszeichnungssprache 151 Authenticode 375, 386 Automatic 294 Auto-Vervollständigen 19

#### B

Backslash 308 Backup 278 BackupEventLog 278 BASIC 39 Batch 1, 161 Baumstruktur 175 Bedingung 58, 93, 125 – PowerShell 417 Bedrohung 373 Beep 434 Benutzer 93, 111, 125, 157, 162, 222, 232 ff., 245 ff., 252 ff., 272, 299 – Massenanlegen 468 Benutzerdatenbank 126, 258 Benutzergruppe *siehe* Gruppe Benutzerkontensteuerung 36 Benutzerkontenverwaltung 232 Benutzerkontextwechsel *siehe* Impersonifizierung Benutzerkonto 230, 245, 256, 452, 468, 502 Benutzeroberfläche 303

Benutzerschnittstelle 142 Benutzerverwaltung 229 f., 241, 265 – Active Directory 241 – lokal 229 f. Benutzerwechsel *siehe* Impersonifizierung Berechtigung 258, 316 Betriebssystem 13, 157, 184, 450 – installieren 476 Bezeichner 45, 47, 88, 102 Beziehung 99 Binärdatei 451 Bit 55 Bitmap 299, 454 f. – Datei 299 Blatt 258 BMC 142 bool 418 Boolean 51, 487 Boolescher Wert 43 Boot 294 Browser 5 Bug XXII, 22 byte 418 Byte 486

#### $\mathsf{C}$

C# 388, 417  $C++ 14$ cat 411 CBool 486 CByte 486 CCur 486 cd 411 CDate 486 CDbl 486 ChangeAccess 463 ChangePassword 234, 251 char 418 Chkdsk() 446 ChkDsk 224 ChkTrust.exe 384 Chocolatey 430 Chocolatey.org 429 Chr 482 Chrome 429, 430 CIM 142, 144 CimClass 435 CimInstance 435, 441 CInt 132, 486 Cisco 142 Clear-Eventlog 450 ClearEventLog() 281 Clipboard 409 CLng 487 Close 163 ff., 188 f., 191

Cmdlet – Commandlet 404 Codezeile 41 Collection *siehe* Objektmenge COM 107, 399, 433, 456, 485 COM+ 101 Commandlet 404 Common Information Model *siehe* CIM Common Management Information Protocol 142 Compare-Object 406 Compiler 2 Component Object Model *siehe* COM. Computer 99, 109, 128, 147, 210, 215, 223 f., 230 f., 233, 239, 252, 259, 264, 266, 268 f., 290, 320 – Name 116, 265 Computerkonto 263 f. Computerverwaltung 259 Connection 122, 171 ff., 180 ConnectServer 337 Const 46 Container 131, 230, 239, 243, 256, 258, 263 ConvertTo-Html 449 copy 411 CopyFile 192 CopyFolder 204, 227 Copy-Item 411 Cos 481 Count 111 f., 158 CQL 441 Create 131, 231, 235, 242, 245, 257, 263, 343 Create() 447 CreateElement 177 CreateFolder 200, 227 CreateKey 314 CreateObject 100, 103, 114, 116 f., 120, 163 f., 173, 179, 205, 220, 222, 397, 485 **CreateProcessingInstruction** 177 CreateShortcut 118, 301 CreateTextFile 163 f., 169, 187, 330, 494 CreationTime 454 CryptoAPI 375, 384 cscript.exe 8, 33, 35, 91 cscript.exe 158, 162, 195, 374, 390 f., 397 CSng 487 CStr 132, 487 CSV 163, 165, 173, 177, 409, 468, 472 f.

Currency 51, 486 CursorType 173

#### D

Date 51, 82, 484, 486 DateAdd 82, 484 DateCreated 184, 201 DateDiff 82, 484 Datei 103, 119, 121, 183 ff., 409, 451 – Eigenschaft 184, 201 – Erweiterung 161, 302 – Recht 215 – Replikationsdienst 272 – Verknüpfung 158 Dateisystem 19, 111, 119 f., 124, 183, 198, 217, 278, 405, 453 – Typ 218 Dateisystemfreigabe 456 Dateisystemrecht 375 DateLastAccessed 184, 201 DateLastModified 184, 201 Daten 170 Datenbank 121 f., 171, 260 Datenbanktabelle 173 Datendatei 162 Datenlink 124 Datensatz 260 Datensicherung 278 Datenträger 219, 223 Datentyp 50, 132, 418, 487 – ADSI 132 DatePart 484 DateSerial 484 DateTime 418 DateValue 484 Datum 82, 84, 93, 484 Day 84, 484 DCOM 101, 435 Debugger 22 f., 161 Debugging 8, 22, 27 decode.exe 389 Default Domain Controllers Policy 356 Default Domain Policy 356 defaultNamingContext 241, 260, 265 f., 497 Deklarierung 48 del 411 Delete 113, 131, 226 f., 239 f., 255 ff. DeleteFile 194, 227 DeleteKey 316 DeleteObject 264 DeleteValue 312 Description 231, 234, 242 Designer 125

Desktop 299, 302 DeviceID 218, 224, 321 Dezimalsystem 43 DHCP 319 ff., 466 Dialogfenster 10, 159 Dienst 125, 150, 285 ff. diff 406 Dim 48 dir 411, 450 Directory 252 – Service 271 DirectoryEntry 434 Disabled 295 Disjunktion 54 DisplayName 252, 285 Division 52 DLL 116, 119, 127 DNS 271, 319, 324 ff. DnsClient 467 DNSClient 467 DNS-Server 467 DNSServerSearchOrder 324 do 418 Do ... Loop 62, 282, 296 Do...Loop 260 DOM 153, 175, 485 Domain 230, 233 f., 239, 248 Domäne 96, 99, 128 ff., 231, 259, 265 f., 270 – Administrator 263 – hinzufügen 450 Domänencontroller 140, 266 DOMDocument 154 f., 177, 179 DOS 8, 10, 158, 401 double 418 Double 51, 486 Drag&Drop 9, 161 Drive 120, 215, 217, 219, 227 DriveLetter 111, 215 DriveType 215, 217 Drucker 128, 409, 449 Druckerverbindung 116 DVD 476

#### E

Echo 7, 165 EditPlus 18 Eingabeaufforderung 8, 10 Eintrag 272 ff., 282 Element 152 f., 155 Embedded Visual Basic 39 Empty 51 EnableDHCP 326 f. EnableDNS 324 EnableLUA 37 Enable-Psremoting 422 Enable-PSRemoting 403

EnableStatic 320, 326 Endlosschleife 282 Enter-PSSession 423 Entwicklungsumgebung 109, 479 EnumerateSubkeys 312 env 450 EOF 172 erase 411 Ereignis 95, 102, 105, 274, 277, 296 Ereignisanzeige 274 f., 295 Ereignisprotokoll 117, 150, 271 f., 278, 281, 283 Ereignisprotokolldienst 272 Erfolgsüberwachung 272 Err 91, 103, 315 ErrorAction 454 Eval 487 Event 145 EventCode 282 EventCreate.exe 275, 279 Excel 103 Exchange Server 126, 480 ExecNotificationQuery 282, 296 ExecQuery 149, 272, 277, 285 Execute 487 ExecuteGlobal 487 EXIF 454 Exklusion 54 Exp 481 Export-CLIXML 409 Export-Csv 408 Export-CSV 409

#### F

False 54, 55 Fehler 17, 22 f., 91, 272 Fehlerbehandlung 91 Fehlercode – WMI 344 Fehlerkontrolle 295 Fehlermeldung 203 f., 220, 237 Fehlerstelle 17 Fehlertyp 294 Fehlerüberwachung 272 Fernausführung 422 Festplatte – virtuell 476 Festplattenprüfung 223 f. Field 122 File 98, 121, 155, 173 f., 183 f., 188, 196 ff., 202 FileExist 184, 186, 188 FileService 226 FileShare 224 FileSystem 218 f.

FileSystemObject 98, 120, 163 ff., 173, 183 f., 186 ff., 192 f., 196, 198, 200 ff., 215, 217 f., 220, 226 f., 300 f. 329 f. File System Objects *siehe* FSO Filter 487 Find-Module 427 f. Find-Package 429 f. Fix 481 Flag 55, 184 Fließkommazahl 43 Folder 121, 196 ff., 201 f., 205 FolderExists 203, 301 FolderName 300 for 418 ForAppending 162, 165, 494 foreach 418 For Each 112, 131, 149, 184, 198, 218, 272, 307, 330, 340 Foreach-Object 406 ff., 417, 449, 472 foreach (PowerShell) 505 Format 74, 85 FormatCurrency 482 FormatDateTime 85, 482 Formatierung 85 Format-List 409 FormatNumber 85, 482 FormatPercent 482 Format-Table 409, 450, 478 Format-Volume 476 Format-Wide 408 f. Formel 47 For . . . Next 61 For ... Next 62, 111 For...Next 335 ForReading 162, 191 ForWriting 162 Foto – sortieren 454 FQDN 324 f. FreeSpace 219, 220 Freeware 18 Freigabe 224 ff., 456, 464 f. FSO 120 FullAccess 463 FullName 231, 234 function 417 f. Funktion 69

#### G

Ganzzahl 43 Ganzzahldivision 52 Gateway 319 ff., 326 f., 467 GB 419 gc 411 Gebietsschema 484

Get-ADComputer 471 Get-ADGroup 471 Get-ADGroupMember 471 Get-ADObject 452, 471 Get-ADOrganizationalUnit 471 Get-ADUser 452, 471 Get-Alias 413, 448 GetBinaryValue 306 Get-Childitem 405, 413, 450 f., 505 Get-ChildItem 411 Get-CimAssociatedInstance 435 Get-CimClass 435, 446 Get-CimInstance 435 ff., 446 Get-Command 412, 432 Get-Content 408, 411, 454, 472 f. Get-Credential 413 GetDrive 121, 215, 217, 219 f. GetDWORDValue 306 Get-EventLog 450 GetEx 132 GetExpandedStringValue 306 GetFile 103, 121, 183 f., 186, 198, 329 GetFolder 121, 183, 197 f., 201, 205, 301 Get-Help 412 f. Get-Item 411 Get-ItemProperty 411 Get-Location 411 Get-Mailbox 452 Get-Member 406, 441 Get-Module 431 GetMultiStringValue 306 f. GetNamedItem 155 Get-NetIPInterface 467 GetObject 103, 121, 127, 149, 156, 218, 224 f., 230, 233, 237 ff., 250 ff., 394, 397, 485 Get-Package 430 Get-PackageProvider 429 Get-PackageSource 429 GetPassword 393 Get-Process 404, 406 ff., 423, 448 f. Get-PSDrive 411, 413 Get-PSRepository 428 GetRef 485 Get-Service 423, 449 Get-SmbShare 458, 462 Get-SmbShareAccess 464 GetSpecialFolder 169 GetStringValue 306 GetTempName 169 GetTempName() 433 Get-Wmiobject 408, 448 ff. Get-WmiObject 435 ff., 440 gi 411

GivenName 252 Gleichheit 53 Gleichheitszeichen 167 gm 406 gp 411 gpi 411 GPM 136, 355 GPMBackup 137, 370 GPMBackupCollection 137 GPMBackupDir 137, 368 GPMC 133, 135, 138, 366 – Komponente 134, 351 GPMC Objects 133 GPMConstants 137 GPMDomain 136 f., 351, 358, 370 GPMGPO 136 f., 355, 358, 365 f. GPMGPOCollection 137, 355 GPMGPOLink 137, 358, 362, 365 GPMGPOLinksCollection 137, 358, 362 GPMSearchCriteria 137, 368 GPMSOM 136 f. GPMSOMCollection 137 GPO 134, 138, 355 gpupdate.exe 138, 140 Grafikkarte 436 Grant-SmbShareAccess 464 Groß- und Kleinschreibung 7, 80, 230, 404 Group 110, 237, 239, 248, 250, 254 f. Group-Object 406, 450 GroupType 236, 248 Gruppe 125, 236 ff., 248 f., 254 f., 257, 468 f., 471 Gruppenmitglieder 471 Gruppenrichtlinie 133 ff., 139, 351, 358, 364, 370 – Editor 134, 139 Gruppenrichtlinieneinstellung 141 Gruppenrichtlinienergebnis 139 Gruppenrichtlinienmodellierung 139 Gruppenrichtlinienobjekt *siehe* GPO Gruppenrichtlinienverwaltung 133, 138 GUID 135, 355, 360, 362

#### H

Handheld 39 Hardware 2 Hash-Tabelle 446 Hashtable 418 Hash-Wert 375, 386 Haskell 4

Herausgeber 422 Hex 487 Hexadezimalzahl 43, 135 Hilfe – PowerShell 412 Hintergrundbild 299 Hive 305 HKCR 305 HKCU 305, 317 HKEY\_ CLASSES\_ROOT 109 HKEY\_CLASSES\_ROOT 305 HKEY CURRENT USER 305 HKEY\_LOCAL\_MACHINE 148, 305, 308 HKLM 305 Hochkomma 42 HomeDirectory 231 Hour 84, 484 HTML 20, 151, 153, 449, 472 HTTP 109 Hyper-V 476

#### I

IADsUser 98 if 417 If . . . Then 57 IIS 1, 126, 411, 472, 480 – 8.0 472 Impersonifizierung – ADSI 390 – WMI 397 – WSH 392 Import-CLIXML 409 Import-Csv 472 Import-CSV 409, 469 Import-Module 432 Index 485 Informationen 272 Informationsspeicherung 152 Inhaltsdaten 171 INI-Datei 166 ff., 303 InputBox 73, 392, 435 Insert 113 InsertBefore 177 Install 334 Install-Module 426, 428 InstanceCreationEvent 282 InstanceDeletionEvent 145 InstancesOf 149 Instanz 96 f., 110 Instanzierung 97 Instanziierung 434 InStr 78, 196, 482 InStrRev 301, 482 int 418 Int 76, 481

Integer 51, 274, 487 Integrated Scripting Environment *siehe* ISE Integrität 375 IntelliSense 108 Interface 98 International .NET Association XXIV Internet Explorer 23 – Zone 386 Internet Information Services *siehe* IIS Interpreter 2 Inventar 331 Invoke-CimMethod 435, 446 Invoke-Command 422 f. Invoke-WmiMethod 435, 446 IP – Adresse 466 IPAddress 467 IP-Adresse 150, 319 f., 322 f. IsArray 87, 487 IsDate 87, 487 ISE 402, 427 IsEmpty 487 IsNull 487 IsNumeric 87, 487 ISO 476 IsObject 487 IsReady 216, 220 Item 112, 158 ItemIndex 149 iX XXIII, 515

#### J

Jahr 83 f. JavaScript 5 Job 162 Join 81, 483 JoinDomainOrWorkgroup 265 JPEG 454 JScript 5

#### K

KB 419 Kennwort 222, 234 f., 246, 251 – WSH 392 Kill() 407 Klasse 98 ff., 107, 117, 130, 147, 188, 223, 231, 485 – COM 433 – .NET 434 – PowerShell 419 Klassenmitglieder – statisch 445 Knoten 155, 175

– XML 154 Kodierung 389 Kommandozeile 17, 195 Kommandozeilenanwendung 342 Kommandozeilenoption 25 Kommandozeilenparameter 157, 158, 161 Kommandozeilenprogrammierung 1 Kommentar 42, 418 – PowerShell 417 Kompilierung 23, 479 Kompilierungsfehler 5, 23 Komponente 13, 100, 117 f., 241, 479 Konfigurationsspeicher 157 Konjunktion 54 Konsole 198, 203 Konstante 45, 88, 104 – selbst definiert 45 – vordefiniert 45 Konstantendefinition 44 Konto *siehe* Benutzer Konvertierung 74 Kosinus 481

#### L

Laufwerk 111, 113, 118, 120, 148, 150, 183, 194, 201, 215, 218 ff., 222 f. Laufwerksliste 411 Laufwerkstyp 217 Laufzeitfehler 24 LBound 485 LCase 80, 483 LDAP 7, 109, 126 f., 232, 245, 248, 250 ff., 256, 258, 260, 264, 353, 355, 394 Leerzeichen 7 f., 79 Left 78, 169, 483 Leistung 261 Len 483 Length 112, 179 Linie 100 Liste 409 Literal 47, 104 Lizenz 329 Load 179 LoadPicture 486 LockType 173 Log 481 Logarithmus 481 LogEvent 274 Logische Fehler 24 Long 51, 306, 314, 487 Love-Letter-Wurm 373, 375

ls 411 LTrim 79, 483

#### M

MachineName 434 Makrosprache 39 Managed Object 142 ManagementClass 435, 437 ManagementObject 435, 437, 441, 443 ManagementObjectSearcher 437 Manual 295 MapNetworkDrive 222 Maschinensprache 2, 40 MB 419 md 454 f., 473 Measure-Object 406 Meta-Objektmodell – WMI 145 Metasprache 151 Methode 100, 113, 148, 184, 186, 194, 203, 205, 226, 234, 239 f., 245 f., 268 Microsoft Access 125, 171, 246 Microsoft Certified Solution Developer XXIV Microsoft Excel 469 Microsoft Exchange Server 453 Microsoft Office 39, 122 Microsoft Script Debugger *siehe* Script Debugger Microsoft Script Encoder 389 Microsoft Word 433 Microsoft XML Document Object Model 243 Mid 78, 483 Migrationstabelle 371 Mikroprozessor 2, 40 Minute 83 f., 484 Mitglied – WMI 443 mkdir 411 Mod 52 Modul 424 Module – auflisten 431 – herunterladen 425 – installieren 424 – laden 432 Module Browser 426 Modulo 52 Monat 83 Moniker 97, 485 Month 84, 484 MonthName 484 Most Valuable Professional XXIV move 411

Move-ADObject 471 MoveFile 193 MoveFirst 172 MoveFolder 204 MoveHere 233 f., 251 f., 266 Move-Item 411, 451 MoveNext 172 Msado15 dll 122 MSFT\_SmbShare 462 MSFT\_SmbShareAccess-ControlEntry 464 MsgBox 70, 486 MSI 274, 449, 475 msscrdbg.exe 23 MSXML 151, 153 ff., 243, 335 Msxml2.DOMDocument 335 Msxml3.dll 154 MTS 101 Multiedit 18

#### N

Nachkommastelle 74, 76 Nachricht 150 Namensraum 147 f., 289, 294 Negation 52, 54 NetAdapter 467 NetBIOS 291, 325 NetTCPIP 467 NetWare 126 Netware Directory Service 126 Netzlaufwerk 120, 222 Netzwerk 210, 225, 229, 253, 323 Netzwerkadapter 449 Netzwerkkarte 96, 150, 328, 466 Netzwerkkonfiguration 319, 466 Netzwerkmanagement 142 Netzwerkprotokoll 319, 322 Netzwerkumgebung 319 Netzwerkverbindung 116, 223 Neustart 267, 297 New-ADGroup 471 New-ADOrganizationalUnit 452, 471 New-ADUser 452, 471 New-CimInstance 435, 447 New-CimSession 437 New-CimSessionOption 437 New-EventLog 450 New-Item 410 f., 473 New-Itemproperty 473 New-Mailbox 453 New-NetIPAddress 467 New-Object 433 f. New-Partition 476 New-SmbShare 462 f.

New-VM 476 NextEvent 282, 297 NoAccess 463 Node 177 Not 54, 200 Notation 100 Notepad 6, 16, 107, 124 Nothing 105 Novell 126 Now 82, 484 NTFS 375, 388 Null 51, 343

#### O

Objekt 51, 95, 98, 106 f., 177, 197, 202, 231, 242, 248, 270, 337, 407 Objektbaum 99 Objektmenge 111 f., 285 Objektmodell 116 f., 120, 123, 129 f., 147 – MSXML 154 Objektorientierung 102, 407 Objektreferenz 186 Objekttyp 97 Objektvariable 106 Oct 487 Oder 54 ogv 409 Oktalzahl 43, 487 OLE 101 OLEDB 123 f. oleview.exe 109 On Error 91, 288 Open 172 f. OpenDSObject 395 OpenTextFile 165, 173, 188 f. OpenTextStream 121 Operator 55 – PowerShell 418 Option Explicit 48 f. OR 54, 253 Ordner 453 – Dateisystem 118 – löschen 453 Organisationseinheit 134, 139, 241, 243, 245 f., 257 f., 452, 468 f. OrganizationalUnit 241 f. Out-Clipboard 409 Out-File 409 Out-GridView 409, 413 Out-Host 409 Out-Null 409 Out-Printer 409 Out-Speech 409

#### P

PackageManagement 425, 428 Papierkorb 456 Parameter 69, 104, 159, 173 Parameterliste 105 ParentFolder 201 Parser 24 Path 215, 225, 306 Pathname 330 PauseService 292 PB 419 Perl 4, 417 Pfad 127, 194, 196, 198, 234, 315, 330 Pfadangabe 118 Pfeilspitze 100 pick-head 505 Picture 486 Ping 408, 416 Ping.exe 342 Pipeline 444 Pipelining 405 Postfach 453 Potenzierung 52 PowerShell 399, 448 – Ausgaben 408 – Beispiele 448 – COM 433 – Commandlet 404, 448 – Hilfe 412 – Installation 401 – ISE 402 – Modul 424 – Navigation 410 – .NET 434 – Pipeline 405 – Remoting 422 – Skript 414, 453 – Werkzeug 401 – WMI 435 PowerShellCX 516 PowerShell Gallery 426 PowerShellGet 425 f. PowerShellPlus 415 PrimalScript 18 f., 108, 415 PrimalSense 108 Printer 409 Programmfehler *siehe* Fehler Programmiersprache 5, 14, 50 Programmierung 2 Properties 443 Provider 127, 171, 180, 233, 259 f. Prozedur 89 Prozentzahl 86 Prozess 339, 343, 346, 449 Prozessor 448 Prozessverwaltung 339

PSCX 426 Put 132, 148, 253 PutEx 132 pwd 411 Python 4

#### $\Omega$

QBasic 39 Quartal 83 QueryDialect 441

#### R

Read 188 ReadAccess 463 ReadAll 188, 190, 196 Read-Host 409 ReadLine 8, 165, 188 f. Reboot 269 Rechner *siehe* Computer Recht 215, 226, 316 RecordSet 122, 171 ff., 179 f. ReDim 67 Reflection 407 f. REG\_BINARY 305 RegDelete 280, 311, 315 f. REG\_DWORD 305 REG\_EXPAND\_SZ 305 Register-CimIndicationEvent 435 Register-Packagesource 427, 429 Registry 117, 148, 157, 166, 280, 303 ff., 316 f., 374, 473 REG\_MULTI\_SZ 305 RegRead 305 f. REG\_SZ 305 RegWrite 267, 279, 308, 313 Rekursion 194, 199 REM 42 Remove 113, 238, 239, 254 Remove-ADGroupMember 471 Remove-ADObject 471 Remove-ADOrganizationalUnit 452 Remove-CimInstance 435 Remove-Computer 450 Remove-Item 411, 473, 476 Remove-NetIPAddress 467 Remove-NetRoute 467 RemoveNetWorkDrive 223 Remove-SmbShare 463 Remove-VM 476 Remove-WmiObject 435 Rename 268 Rename-ADObject 471 Rename-Computer 450 Rename-Item 411, 451

Replace 79, 329, 483 Restart-Computer 450 Resultant Set of Policies *siehe* RSoP return 417 Revoke-SmbShareAccess 464 REXX 4, 18 Right 78, 167, 301, 483 rm 411 rmdir 411 Rnd 66, 481 Root 148, 269, 272, 294, 306 RootDSE 241 f., 260, 263 f., 497 Round 481 Router 323 RSoP 139 RTrim 79, 483 Ruby 4 Rückgabewert 70, 89, 104 runas.exe 391

#### S

SAMAccountName 245, 248 f., 252, 263, 497 Sammlung *siehe* Objektmenge Sapien 18, 108 Save-Module 426 Schablone 97 Schleife 48, 61 f., 111, 190 Schlüssel 303 ff., 315 ff. Schlüsselwort 106 Schnittstelle 98 Scintilla 18 Scopes of Management *siehe* SOM Screen Scraping 342, 347 screnc.exe 389 Script Center 14 Script Debugger 22, 25 Script Encoder 389 ScriptEngine 486 ScriptEngineBuildVersion 486 ScriptEngineMajorVersion 486 ScriptEngineMinorVersion 486 Scripting 1, 8 Scripting.FileSystemObject 111, 114, 120 f., 433 Scripting Runtime *siehe* SCRRun ScriptPW.Password 393 SCRRun 118 f., 180, 218, 290 f., 300 f., 335 Scrrun.dll 119 SDDL 457 secedit.exe 138, 140 Second 84, 484 Sekunde 83 f.

SELECT 122, 125, 139, 149 f., 260 f., 268 f., 277, 279, 281 f., 286 ff., 294, 297 Select Case 58, 217 SelectNodes 335, 501 Select-Object 406, 444, 450 ServiceName 288 f. Set-ADAccountPassword 471 Set-AuthenticodeSignature 421 SetBinaryValue 309 Set-CimInstance 435, 445 Set-Content 411, 449 Set-DnsClientServerAddress 467 SetDWORDValue 309 Set-Executionpolicy 420 SetExpandedStringValue 309 SetGateway 323 SetInfo 225, 235, 237 f., 240, 242, 248, 253 f. Set-ItemProperty 411 SetLocale 484 Set-Location 410f. SetMultiStringValue 309 SetNamedItem 155 Set-NetIPInterface 467 SetPassword 234 f., 246, 251 SetStringValue 309 Set-VMDVdDrive 476 SetWINSServer 325 Set-Wmilnstance 435, 445 Sgn 481 ShareName 215 Shell.Application 456 ShortName 201 Show-Command 413 Shutdown 269 Sicherheit 12, 36, 373 – WMI 146 Sicherheitsprotokoll 271 Sicherungskopie 366, 368 SID 233 Signatur 375, 386 signcode.exe 375, 382 Signcode-Wizard 381 Signierung 384 SilentlyContinue 454 Sin 482 single 418 Single 51 Skript 2, 8 – MSH 414 – signiert 375 – Sperrung 375 Skripteditor 402 Skriptkodierung 389 Skriptsprache 2 Sleep 291 Software 329, 334, 337

Softwareeinschränkung *siehe* SRP Softwareinstallation 475 Softwarepaket 429 Softwarequelle 429 Software Restriction Policies *siehe* SRP Softwareverwaltung 329 SOM 135, 353, 358 Sonderordner 119 Sonderzeichen 158 Sortieren 405 Sort-Object 405 f., 449 f., 505 sp 411 Space 483 Spalte 122, 125, 173 SpecialFolders 300, 499 Speech 409 Speicherbereich 102 Speicherplatz 220 Speicherplatzbelegung 219 Speicherverwaltung 105 Spitzname 97 Split 81, 165, 173, 290, 483 Sprachausgabe 409 Sprache 2, 342 SQL 122 f., 125, 149 f., 171, 260, 268, 287 SQL Server 125, 480 Sqr 482 SRP 375, 386 f. Startmenü 300 StartMode 294 Startmodus 288, 294 Start-Process 406, 448 StartService 288 Startverzeichnis 194 Start-VM 476 Startzeitpunkt 294 StdRegProv 303, 306, 309, 311 f., 314, 316 Stop-Computer 450 Stop-Process 406 f. Stop-VM 476 StrComp 483 string 418 String 51, 483, 487 StrReverse 483 Strukturdaten 171 Stunde 83, 84 SubFolder 196, 198, 205 Subnetz-Maske 320, 322 f., 467 Subtraktion 52 Suchanfrage 137 su.exe 390 SWbemObject 98, 145 SWbemObjectSet 145 SWbemService 224, 337

SWbemServices 145 Syntax 41, 90, 104, 110 – coloring 18 System 289, 294 System32 450 Systemdatum 484 System.Diagnostics.Process 407 Systemdienst 285, 449 Systemintegrität 289 Systemmanagement 142 System.Management. ManagementObject 443 Systemprotokoll 271 SystemScripter 20, 22 Systemsteuerung 232, 261 System.Windows.Forms 454 Systemzeit 484 SYSVOL 361

#### T

Tabelle 122, 125, 173, 175, 246 Tabellenausgabe 409 Tag 83 f., 155, 175 Tan 482 TargetInstance 282 Taskmanager 346 TB 419 Tcl 18 TCP/IP 319, 326 ff., 467 TechNet 14 Temp 169, 183 Terminate 348 Test-Connection 452 Text 179 Textbearbeitung 162 Textdatei 119, 124, 162 f., 187 f., 190, 226 Textpad 18 TextStream 121, 162 f., 165, 167, 180, 183, 187 f. TIFF 454 Time 82, 484 Timer 484 TimeSerial 484 TimeValue 484 TotalSize 219 Treiber 123 Trim 79, 185, 291, 483 True 54 f. TrustPolicy 384 f. TrustPolicy Editor 385 type 411 Type 201 TypeName 50, 107, 487 types.ps1xml 444 Typsystem 2

 $\overline{U}$ 

Überwachung 119, 282, 296 UBound 164, 485 UCase 80, 196, 483 Uhrzeit 82 UltraEdit 18 Umgebungsvariable 116, 450 UNC 210, 274 Ungleichheit 53 Uninstall 337 Uninstall-Package 430 Universal Coordinated Time 443 Unix 417 Unterroutine 45, 88, 90, 104, 479 – PowerShell 417 Unterschlüssel 312 Unterstrich 11, 45, 58 Update 173 User 110, 231, 238, 240, 251 ff. User Account Control 29 UserAccountControl 253 f., 264, 497

#### V

Variable 45, 65, 88, 93, 102, 104, 189 – PowerShell 417 Variant 51, 74, 132 VarType 487 VBA 39 VBScript 4 f., 13, 27, 88, 91, 105 f., 393 – Funktionen 481 VBScript.dll 5 Verbindung 222 Verbindungszeichenfolge 123 Vergleich 107 Vergleichsoperation 52 Verknüpfung 117, 201 Verschlüsselung 119 Versionsnummer 11 Verzeichnis 101, 121, 194, 196 ff., 202, 204 f., 231 – Objekt 229 – Recht 215 – Struktur 207, 210 Verzeichnisdienst 125, 127, 230, 236 Verzeichnisstruktur 207, 210 VHD 476 VIM 18 Virtualisierung 476 Virtuelle Machine *siehe* VM Vista 36 – Sicherheit 36 Visual Basic 479

Visual Basic .NET 388 Visual Basic Script 479 Visual InterDev 25, 109 Visual Studio 479 VM 476 VolumeName 111

#### W

W3C 153 Wahrheit 57 Wahrheitswert 43 Währung 85 Warnung 272 WBEM 142 WbemLocator 334 WebAdministration 472 Webseite 342 Webserver 411 Website 472 WeekDay 84, 485 WeekDayName 485 Werkzeug 109, 133 – Debugger 22 Wert 55, 311, 323 WHERE 287 Where-Object 406 ff., 449 f. while 418 Win32 144 Win32\_ACE 460 Win32\_CDRomDrive 444 Win32\_ComputerSystem 265, 267 f. Win32 Group 452 Win32\_LogicalDisk 148, 215, 218, 223 f., 446, 450 Win32\_NetworkAdapter 321, 449 Win32\_NetworkAdapterConfiguration 150, 320 f., 323, 325 f. Win32\_NTEventLogFile 278, 281 Win32\_NTLogEvent 150, 272, 277, 282 Win32 OperatingSystem 269, 450, 497 Win32\_PerfRawData\_PerfOS\_ Processor 448 Win32\_Printer 449 Win32 Printjob 449 Win32\_Process 339, 341, 344, 348, 502 Win32\_Processor 448 Win32\_Product 329 f., 334, 408, 449, 475 Win32\_SecurityDescriptor 460 Win32 Service 150, 285, 287ff., 292 f., 296, 449 Win32 Share 458 Win32 Trustee 460

Win32\_UserAccount 452 Win32 Videocontroller 444 Win32 VideoController 436 Win32\_WinSAT\_262 Windows 35, 36 Windows 7 3, 9, 126, 143, 262, 401 Windows 8 3, 401, 441, 472 Windows 9x 144, 273 Windows 10 3, 143, 229 f., 261, 401 f. Windows 95 126, 143, 300 Windows 98 126, 143 Windows 2000 126 f., 143, 259, 279, 319, 323 Windows 2000 Server 133 Windows as a Service 401 Windows Editor *siehe* Notepad Windows Explorer 10, 116 Windows Management Framework 143, 401 Windows Management Instrumentation *siehe* WMI Windows ME 126, 143 f., 273 Windows NT 271 Windows NT 4.0 126, 143, 259, 272 Windows Remote Management 422 Windows Script Component *siehe* WSC Windows Script File *siehe* WSF Windows Server 2003 126 f., 139, 143, 241 Windows Server 2008 126, 401 Windows Server 2008 R2 3, 384 Windows Server 2012 3, 401, 441, 472 Windows Server 2016 3, 127, 129, 143, 229 f., 241, 401 f. Windows-Sicherheit *siehe* Sicherheit Windows System Assessment Tool 261 Windows Vista 126, 233, 261, 401 Windows XP 3, 126 f., 143, 224, 267 f., 275, 351, 375 Win.ini 167 WinMgmt.exe 144 WinMgmts 147, 149 WinNT 7, 127, 129, 230, 233, 259 WinRM 422 WINS 319, 325 ff. WinSafer *siehe* SRP WITHIN 296 WMI 142 f., 148, 150, 218, 226, 229, 265, 267, 269, 273, 277 f., 281 ff., 285, 288 f., 292, 296 f.,

305, 310 ff., 316 f., 320, 327, 329, 334, 398, 418, 435, 437, 466 – Filter 139 – Impersonifizierung 392 – Query Language 440 – Repository 446 – Scripting API 145 – Tools 150 – Version 143 WMIClass 437, 440 WMI Object Browser 150, 292, 339, 344 WMISearcher 449 WMISEARCHER 437, 440 Woche 83 Wochentag 83 f. Wohlgeformtheit 153 Word 119 WQL 149 f., 218, 268, 272, 282, 287 f., 337, 339, 348, 440 f. Write 191 WriteBlankLines 191 Write-EventLog 450 Write-Host 417 WriteLine 163, 169, 188, 191 WSC 18 WScript 7, 95, 117, 158, 165, 267, 291, 305, 308 f., 312, 329 WScript.Arguments 158 Wscript.Echo 70 WScript.Echo 7 f., 14, 43, 95 wscript.exe 4, 8, 33, 91, 158, 161, 374, 390 f. WScript.Network 116, 497 WScript.Shell 116, 311, 315, 339, 502 WSF 20, 479 WSH 1 f., 4, 6, 8, 23, 25, 39, 103, 116 f., 157, 161, 163, 227, 274 f., 277, 283, 303, 374, 388, 393, 399, 480 – Deaktivierung 374 – Debugging 22, 161 – Impersonifizierung 392 – Kennwortspeicherung 392 – Kommandozeilenparameter 161 – Timeout 162 WSHCollection 118 WSHEnvironment 118 WSHExec 118 WSH.log 273 WSHNetwork 117, 222 f., 265 Wshom.ocx 116 WSHRun 115, 265, 267, 274, 279 f., 283, 299, 305, 308, 311, 314 ff.

WSH Runtime *siehe* WSHRun WSHShell 117, 273 ff., 279 f., 299 ff., 303, 309, 313, 316 WSHShortcut 118 WSHURLShortcut 118 WSH-Virus 373 WSMan 411 WS-Management 422 f., 435, 437 Wurzelschlüssel 305, 314, 317

#### X

XML 20, 151 ff., 157, 162, 175, 179, 181, 207, 243, 409, 418, 464 f., 479 – Datei 175, 177, 179, 207, 210, 335, 337

– Dokument 153, 176

XMLDOMImplementation 154 XMLDOMNamedNodeMap 155 XMLDOMNode 155 XMLDOMNodeList 154 f., 176 f., 210 XMLDOMParseError 154 Xor 54

#### Y

Year 84, 485

#### Z

Zahl 55, 99, 102, 321, 481 f., 485 Zahlensystem 43 Zeichenkette 93, 102, 151, 173, 196, 266, 274, 315, 483, 485, 487

Zeichenkettenverkettung 52 Zeiger 102 Zeitformat 482 Zeitintervall 484 Zertifikat 375 f., 382, 386, 421 Zertifikatsdatei 382, 385 Zertifikatsmanager 385 Zertifikatsspeicher 382 Zertifikatsvertrauensliste 381 Zertifikatsverwaltung 422 Zertifizierungsstelle 421 Zielhost 322 Zufallszahl 66 Zufallszahlengenerator 77 Zuweisung 48